## Cariowriter cw-16 PERSONAL ELECTRONIC TYPEWRITER

### **Instruction Manual**

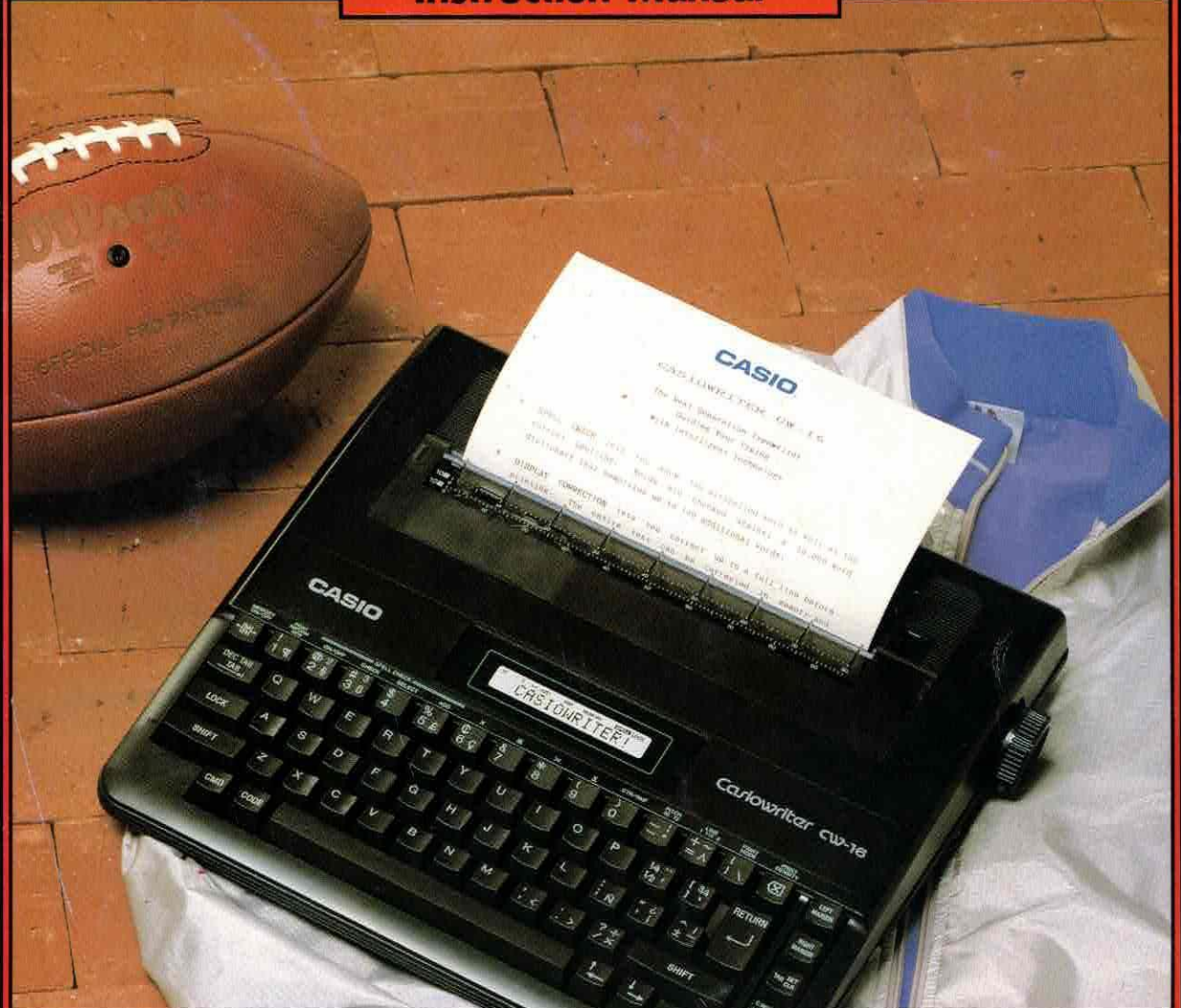

Pn]

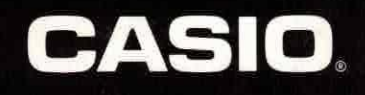

### INTRODUCTION

Congratulations on your selection of a CASIOWRITER! More than just an electronic typewriter, the CASIOWRITER offers a host of features and functions designed to make typing quicker and easier. These include:

- \* Built-in spelling check system\* with correction function
- \* Decimal tab
- ® Special print styles
- \* Automatic centering
- \* Right margin justification
- \* Right margin flush
- \* Automatic word wrap
- \* Automatic carrier return
- \* Repeat typing for all keys
- \* Full punctuation capabilities
- Special symbols
- <sup>e</sup> Text memory
- \* Plain or thermal paper capabilities
- Battery or AC
- \* Automatic power OFF

Be sure to read this manual carefully before operation to become familiar with the features and functions of your new CASIOWRITER.

\* The Spelling portion of this product is based on Proximity Linguistic Technology.

\* THE PROXIMITY/MERRIAM-WEBSTER LINGUIBASE Copyright 1984 All Rights Reserved Proximity Technology Inc. Copyright 1984 All Rights Reserved Merriam-Webster Inc.

> THE PROXIMITY/COLLINS LINGUIBASE Copyright 1984 All Rights Reserved Proximity Technology Inc. Copyright 1984 All Rights Reserved William Callins Sons & Co., Ltd.

### **CONTENTS**

CENERAL GUIDE

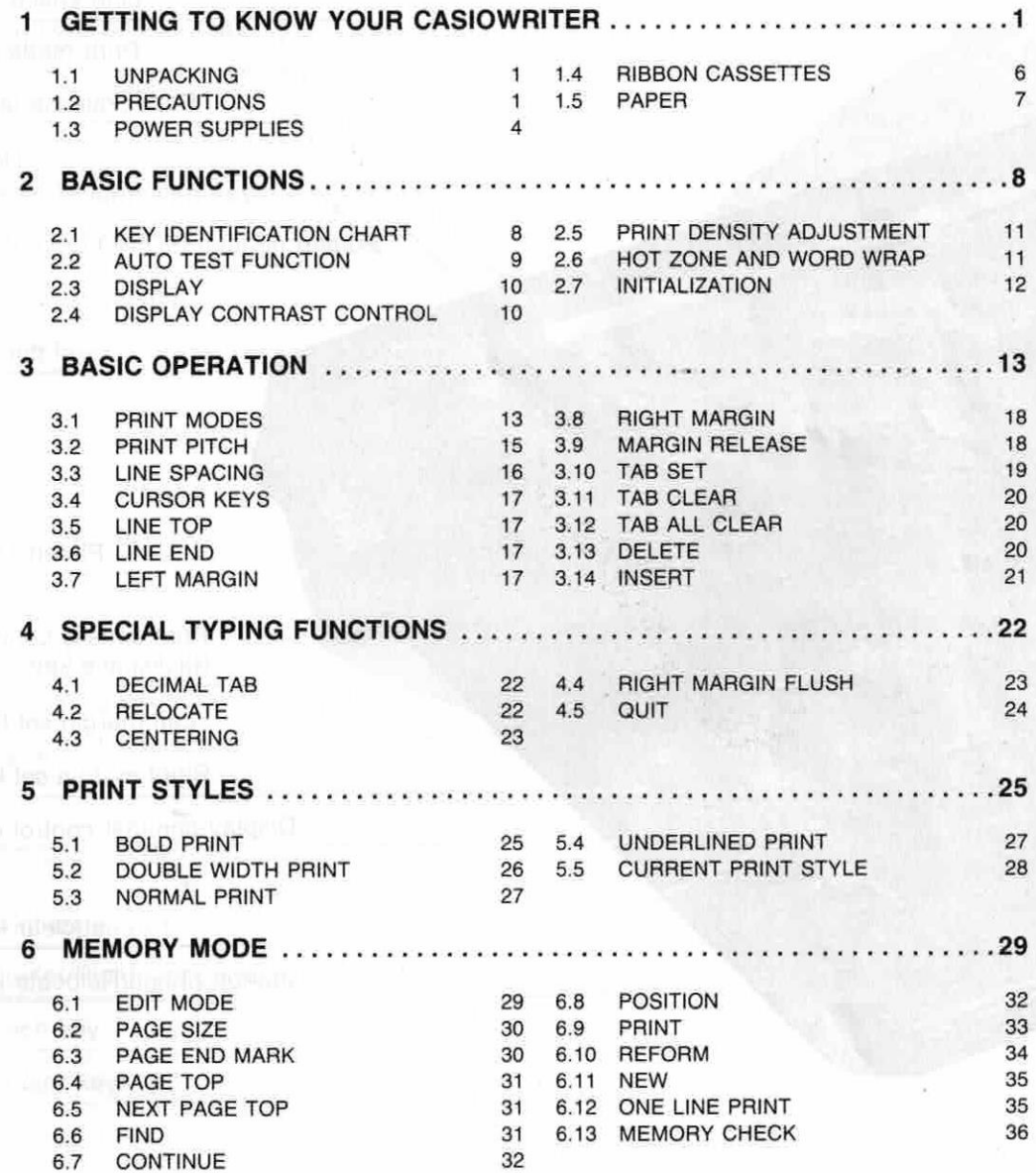

NOIIR<sub>C</sub> N

*ANOW*<br>MARITER

 $\overline{a}$ 

4

 $\sigma$ 

 $\sigma$ 

GENERAL GUIDE

วามเหตุ

A R W L R S B B L L L R

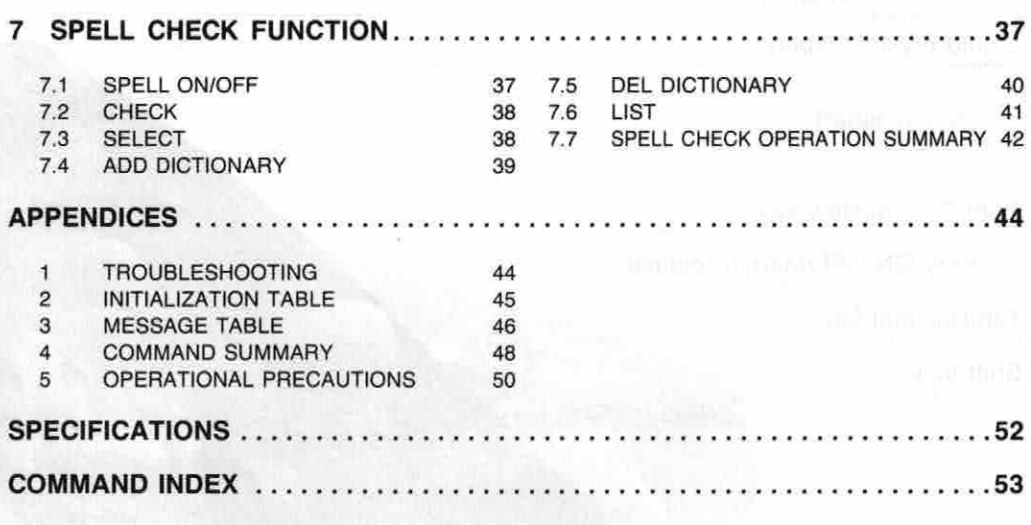

 $\hat{E}$ 

### GETTING TO KNOW YOUR CASIOWRITER

### 1.1 UNPACKING

Remove the CASIOWRITER from its carton and ensure that the following items are included:

- \* One black ribbon cassette
- 10 sheets of plain paper
- \* Four D-SIZE batteries

### 1.2 PRECAUTIONS

### AVOID HEAT, HUMIDITY, AND DIRECT SUNLIGHT

Do not overexpose the unit to direct sunlight, place it near a heater or in any area subject to high temperatures.

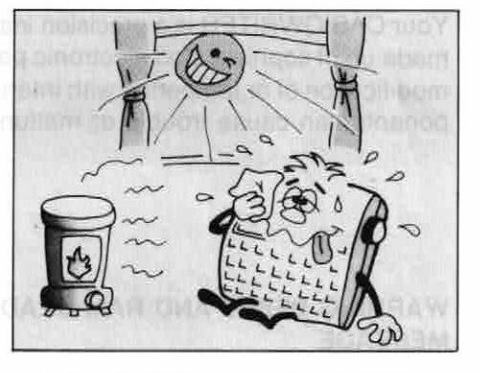

### DO NOT DROP THE UNIT AND AVOID SEVERE IMPACTS

Severe impact can result in malfunction. When carrying or transporting the unit, be sure to handle it gently.

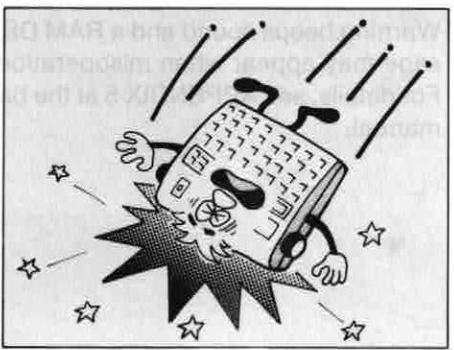

1

### AVOID LIQUIDS, DUST, ETC.

Do not allow foreign matter to enter between the keys. Be especially careful of metallic objects such as hairpins, sewing needles or coins. Also, do not allow the unit to get wet.

### DO NOT USE CHEMICAL AGENTS FOR CLEANING

Clean the unit with soft cloth dampened with a mild neutral detergent solution. Soak the cloth in the solution and then squeeze until almost dry.

### NEVER ATTEMPT YOUR OWN MAINTENANCE

Your CASIOWRITER is <sup>a</sup> precision instrument made up of sophisticated electronic parts. Any modification of or tampering with internal components can cause trouble or malfunction.

### WARNING BEEPS AND RAM DEAD MESSAGE

Warning beeps sound and a RAM DEAD message may appear when misoperation occurs. For details, see APPENDIX 5 at the back of the manual.

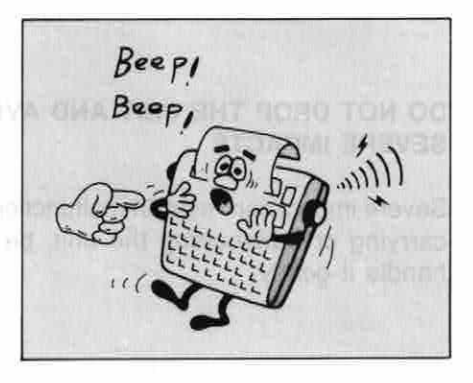

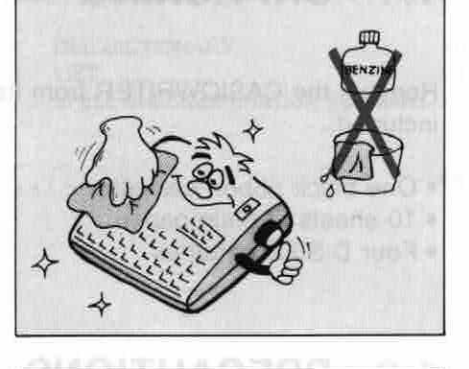

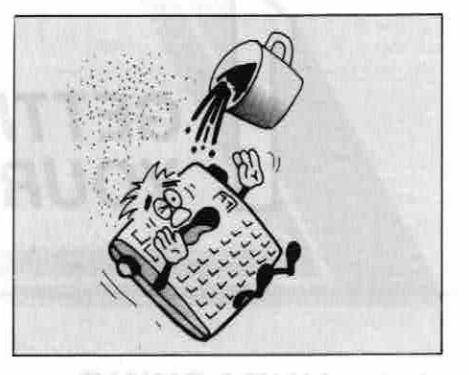

### IN CASE OF MALFUNCTION...

Check whether switches, connections, etc. are set correctly. If the unit still does not work, contact the original retailer or a nearby dealer. Never attempt to repair the unit yourself.

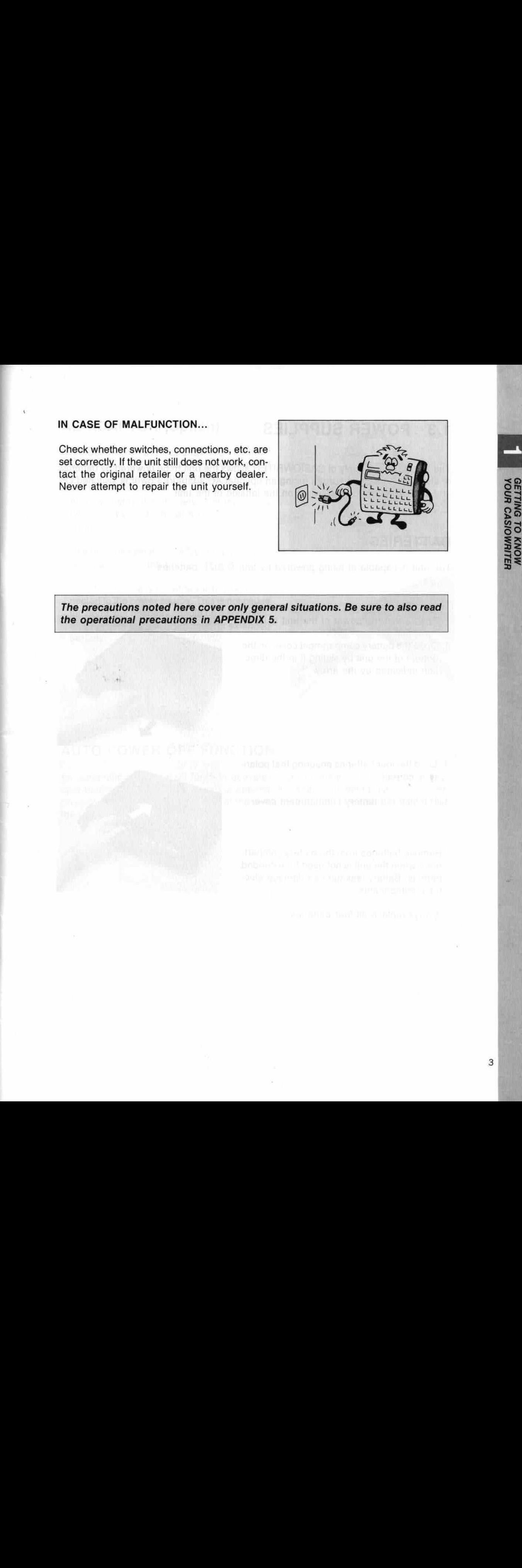

The precautions noted here cover only general situations. Be sure to also read ne in ADDENDI

### 1.3 POWER SUPPLIES

The 2-way power supply of CASIOWRITER allows the unit to be powered by batteries or standard household current (using an optional AC adaptor). Power is switched ON and OFF using the power switch on the leftside of the unit.

### **BATTERIES**

The unit is capable of being powered by four D-SIZE batteries.

- 1. Ensure that the power of the unit is OFF.
- 2. Open the battery compartment cover on the bottom of the unit by sliding it in the direction indicated by the arrow.
- 
- 3. Load the four batteries ensuring that polarity is correct.
- 4. Replace the battery compartment cover.
- \* Remove batteries from the battery compartment when the unit is not used for extended periods. Battery leakage can damage electrical components.

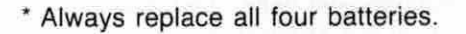

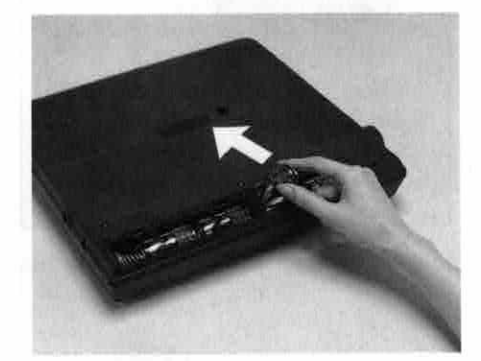

### AC ADAPTOR (Option)

Connection of an optional AC adaptor (AD-4845) allows the unit to be powered by standard household current (mains).

- \* Always ensure that the power of the unit is OFF when connecting or disconnecting the adaptor.
- \* Use only the specified CASIO adaptor to prevent damage to the unit.
- \* Adaptors normally become warm when connected to the power source. This is not cause for worry, but adaptors should be disconnected whenever the unit is not used for extended periods.

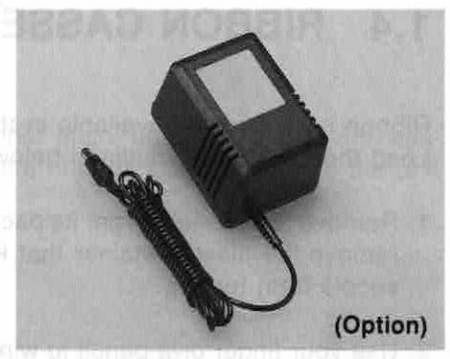

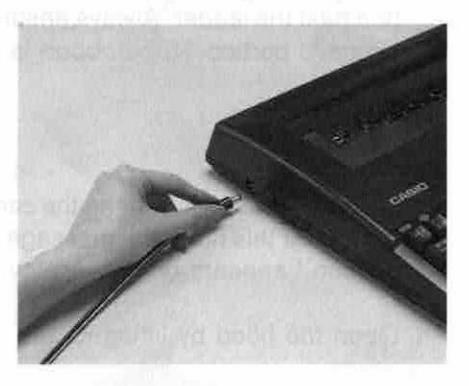

### AUTO POWER OFF FUNCTION

An automatic power cut-off function activates approximately 6 minutes after the last operation of the unit, even when the optional AC adaptor is being used. Power can be restored by switching the powerof the unit OFF and then ON again, or by pressing  $the$   $S$ HIFT  $\overline{\phantom{a}}$ .

ING TO KNOW<br>1 CASIOWRITER

### 1.4 RIBBON CASSETTES

Ribbon cassettes are available in three colors (black, blue, red).<br>Load the cassette as outlined below: Load the cassette as outlined below:

- 1. Remove the cassette from its package and remove the plastic retainer that keeps the spools from turning.
- 2. Use your finger or a pencil to wind the ribbon past the leader. Always ensure that the exposed portion of the ribbon is taut.
- 3. Press  $\overline{CMD}$  +  $\left[\frac{R}{R}R\right]$  to bring the carrier to the center. At this time, the message 'Change Ribbon" appears on the display.
- 4. Open the hood by lifting it up.
- 5. Place the cassette onto the carrier and press gently until it snaps into place. Ensure that the printhead enters between the exposed ribbon and the cassette.
	-
- 6. Replace the hood.
- 7. Press either  $\boxed{\phantom{a}}$  or  $\boxed{\text{CMD}}$  +  $\boxed{\text{[NHM]}}$  to clear the display and return the carrier to the next typing position.
- \* Store cassettes in a cool, dry place.
- \* Ribbon cassettes are not required when thermal paper is employed.

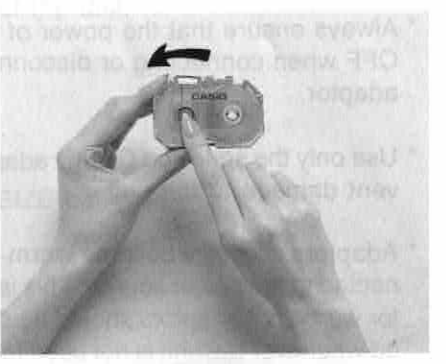

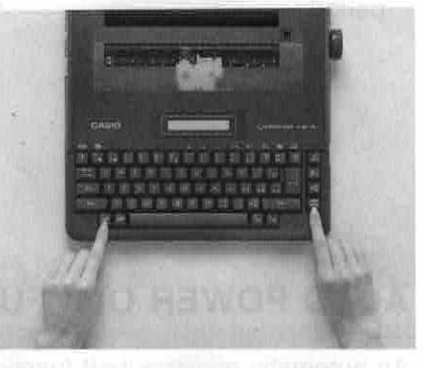

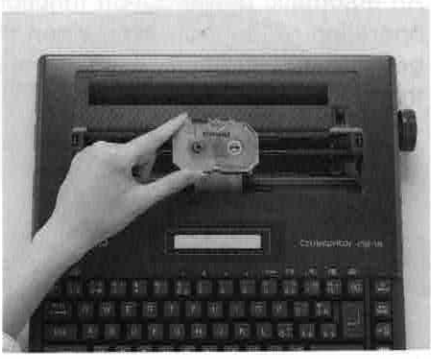

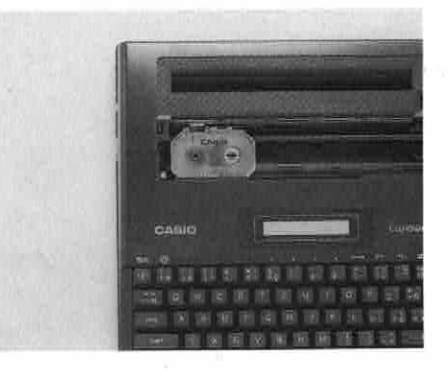

### 1.5 PAPER

The CASIOWRITER is capable of printing on either plain, untreated paper with cassette ribbon, or on thermal paper (without cassette ribbon). Load paper into the unit using the following procedure:

- 1. Insert the paper into the paper slot.
- 2. Turn the platen knob to feed the paper into the unit.

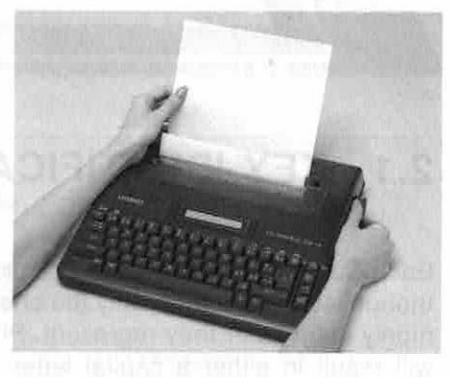

3. After the top of the paper appears, pull the paper release lever to release the paper and then align the top corners of the paper with the bottom.

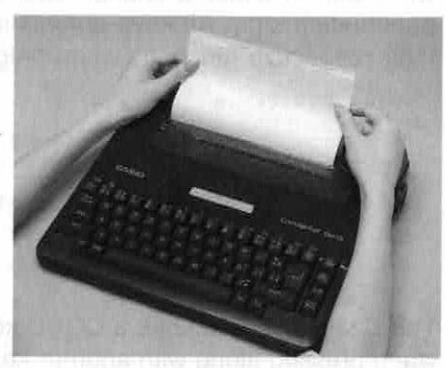

4. After the paper is aligned properly, return the paper release lever to its original position and move the top of the paper down by turning the platen knob.

life poulon a discussion and an in

boati nana vesitorali vienimeli baa jan

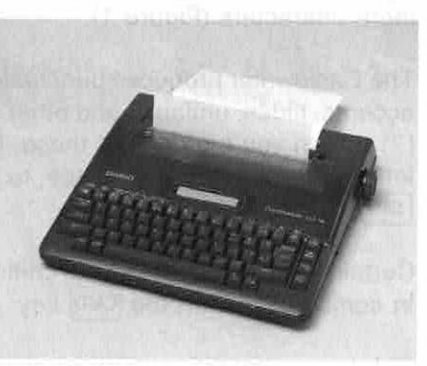

- \* Always keep the hood closed when typing.
- \* Paper sizes up to a width of 220mm can be used.
- \* When using thermal paper, ensure that the shiny side of the paper is facing the printhead when in the CASIOWRITER.
- \* Roughly grained papers do not produce satisfactory results.

**GETTING TO KNOW**<br>YOUR CASIOWRITER

### **BASIC FUNCTIONS**

### 2.1 KEY IDENTIFICATION CHART

Each Casiowriter key produces four characters, though letter keys show only the one, most com-  $\boxed{\text{SHIFT}}$   $\boxed{\text{CODE}}$  +  $\boxed{\text{SHIFT}}$ monly used letter they represent. Pressing [SHIFT] will result in either a capital letter or common punctuation sign. All keys automatically repeat their respective functions when held down.

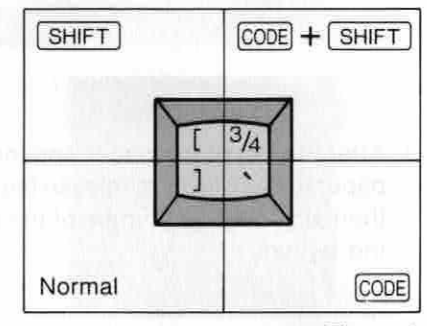

Figure <sup>1</sup>

The Casiowriter also has a CODE key (<br>when pressed along with another key. [ ), that types a different letter or symbo when pressed along with another key.  $\overline{CODE}$  +  $\overline{SMH}$  + character key will produce still more characters (Figure 1). punctuation sign. All keys automatically repeat<br>their respective functions when held down.<br>Normal<br>Figure 1<br>The Casiowriter also has a CODE key ( $\frac{[CODE]}{[CME]}$ ), that types a different letter or symbol<br>when pressed along w

The Casiowriter produces punctuated characters, such as [ñ] or [Ú]; and also produces accents, tildes, umlauts, and other superscript punctuation alone: ["[. [7], ["],["], and [']. When you type any of these, the Casiowriter automatically waits for input of the The Casiowriter procents, tildes, un<br>accents, tildes, un<br>[`]. When you type<br>tetter underneath.<br> $\boxed{\text{SMF}} + \boxed{\text{E}}$ .<br>Certain other keys<br>in combination wi For instance, to type [È], you press  $\boxed{\text{CODE}} + \boxed{\textbf{1}}$  (the key in Figure 1),  $\boxed{\text{SHIFT}} + \boxed{E}$ .

Certain other keys are used to control typing, editing, and memory functions when used in combination with the CMD key.

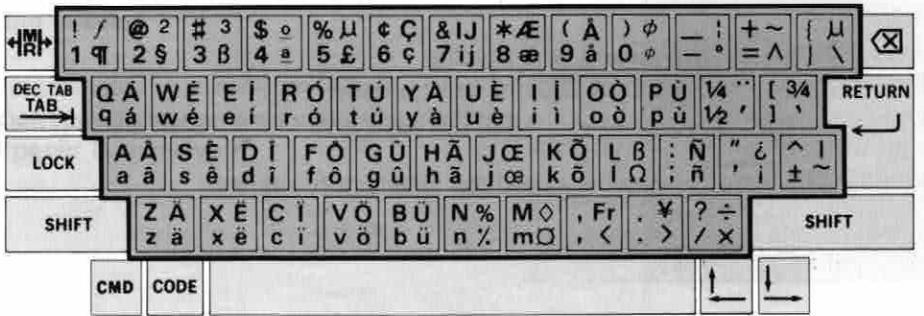

### 2.2 AUTO TEST FUNCTION NAMED BELLETING

The auto test function produces a hardcopy that demonstrates the print functions of the CASIOWRITER.

- 1. After loading paper into the unit, turn on power while holding down the CODE key.
- 2. The following should appear on the paper:

CASIOWRITER CW-16 The Next Generation Typewrlter Guiding Your Typing With Intelligent Technology SPELL CHECK lets you know the misspelled word as well as the correct spelling. Words are checked against a 50,000 word dictionary that memorizes up to <sup>130</sup> additional words. DISPLAY CORRECTION lets you correct up to a full line before printing. The entire text can be corrected in memory and reprinted. TWO DOUBLE-SPACED PAGES of typing can be stored in the internal text memory - even when power is off. DOUBLE WIDTH, bold, underlining, 10 or 12 pitch, are all included as well as extra features 1ike the following : CENTERING RIGHT MARGIN FLUSH DECIMAL TABULATION 12345.67890 0.1234 NUMEROUS EDITING FEATURES and RIGHT MARGIN JUSTIFICATION provide the professional touch to all your correspondence and reports. in Ma Dag Hithe AT CASIO MIRACLES NEVER CEASE!

9

**BASIC FUNCTIONS** 

### 2.3 DISPLAY

The 15-character display of the CASIOWRITER shows text, as well as the status of various functions.

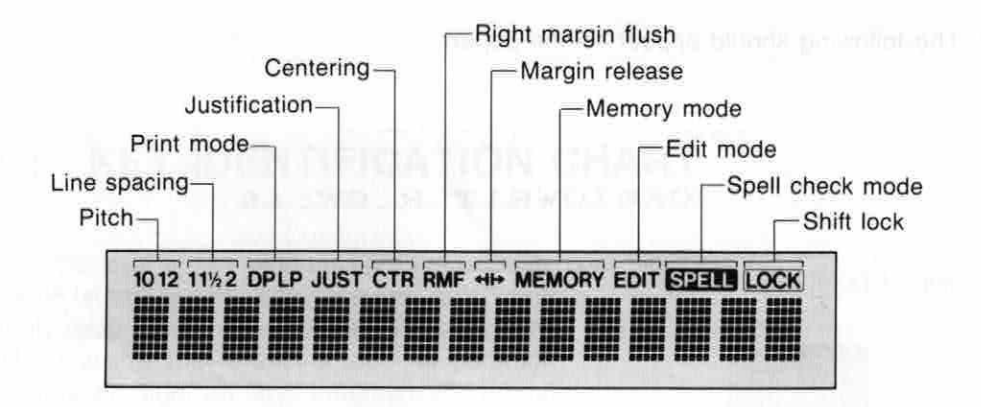

Besides this, other symbols and messages appear to provide important information and prompts that help to ensure proper operation.

### 2.4 DISPLAY CONTRAST CONTROL

Use the display contrast control on the rightside of the unit to adjust the darkness of the characters appearing on the display. Rotating the control towards the back makes the display darker, while rotating it towards the front makes the display lighter.

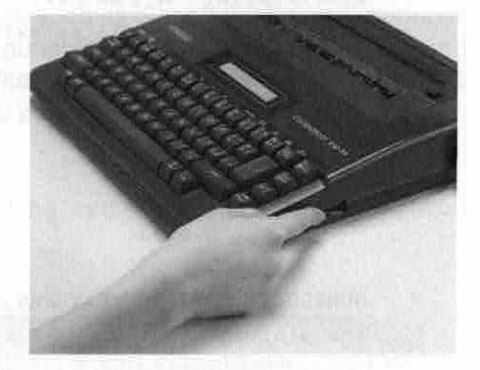

### 2.5 PRINT DENSITY ADJUSTMENT

### **KEY OPERATION:**

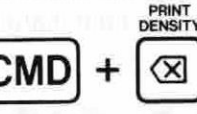

1. Press  $\overline{cmb}$  +  $\boxed{\infty}$  to enter the print density adjustment mode. At this time, the display should appear as follows:

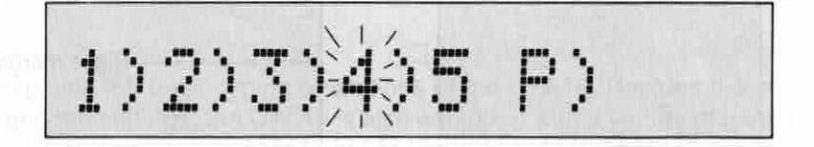

2. Enter a value from  $\eta$  (lightest) through  $\eta$  (darkest) to adjust print density. Entering [P)(upper case or lower case) produces a demonstration print of the available densities and returns to the print density adjust mode.

Density:1 Density:2 Density:3 Density:4 Density:

- 3. Press any key to return to the mode in effect prior to the print density adjust mode.
- \* The print density adjust mode can only be entered when the printhead is at the left margin or when the current line contains only spaces.
- \* Density values 1 through 5 can be entered by pressing the corresponding keyboard key, regardless of the shift lock status.

### 2.6 HOT ZONE AND WORD WRAP

The "hot zone'' is an area that extends from a point eight spaces from the right margin up to the margin itself. <sup>A</sup> beep will always sound automatically when you enter the hot zone while typing.

In the direct print mode (see 3.1), this will signal that a carrier return is required since you are nearing the right margin. If you continue typing without a carrier return, the printhead will stop when the right margin is reached. (See MARGIN RELEASE, 3.9.) In the line print (see 3.1) and memory modes, entering the hot zone will cause the unit to search back in the line for the last space or hyphen. Once you reach the right margin, the unit will automatically break the line at the last space or hyphen and wrap all subsequent text to the beginning of the next line.

**BASIC FUNCTIONS** 

\* Word wrap does not function properly when very narrow margins or very long words are used. <sup>A</sup> single word whose length exceeds the space available between the left and right margins is automatically cut off at the right margin, and the cut off portion is printed on the next line.

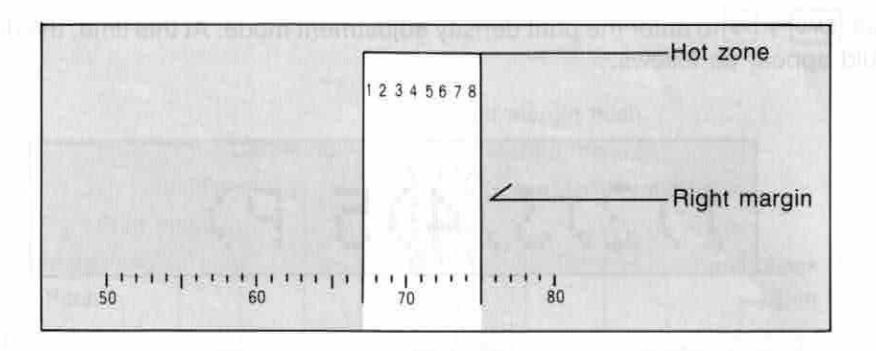

### 2.7 INITIALIZATION

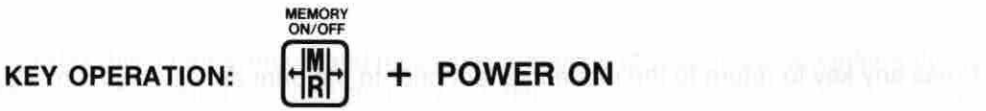

The unit should be initialized by holding down the  $H$  key while switching power ON after replacing batteries. This procedure can also be used to clear memory. See page 45 for initialized function settings. 45 for initialized function settings.

 $-3 - 1$ 

 $k = W^{-1}$ 

# BASIC OPERATION

This section explains the basic typing operations of the CW-16. Besides the standard pitch, margin and tab settings, the CW-16 is also equipped with a variety of print modes to suit the specific typing job being performed. The operation described in this section can also be used in the memory mode (see page 29).

### 3.1 PRINT MODES

KEY OPERATION: CMD

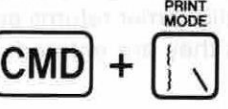

Switches between the three available print modes in the sequence:  $LP \rightarrow LP$  JUST  $\rightarrow DP \rightarrow ......$ 

### DP (DIRECT PRINT) MODE

DISPLAY:

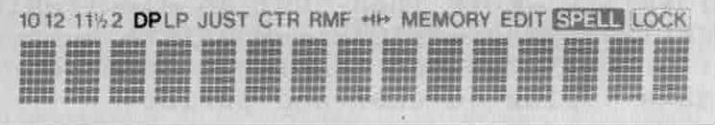

Prints everything typed on the keyboard directly onto the paperas it is typed. The <sup>15</sup> most recent characters typed are also shown on the display. <sup>A</sup> beep sounds when the hot zone is entered (see 2.6). Another beep sounds when the right margin is reached, and further input is impossible. At this time, press either  $\leftarrow$  or  $\leftarrow$  or ( $\leftarrow$ ) (see 3.9). Pressing [@](see page 20) deletes text from the display, but not from the paper. This setting is retained even when the power of the unit is switched OFF.

### LP (LINE PRINT) MODE

DISPLAY:

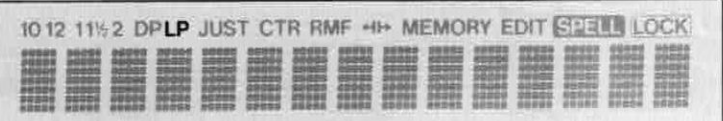

Prints everything typed on the keyboard after  $\boxed{\longrightarrow}$  is pressed or when a space or hyphen is typed after entering the hot zone (see 2.6), resulting in an automatic carrier return. The 15 most recent characters typed are also shown on the display.

Corrections can be made on the display before the current line is printed. Entering spaces from the beginning of a line causes the carrier to move along the platen with each space entered. Carrier movement stops when any other input key (besides the spacebar) is pressed. The line print setting is retained even when the power of the unit is switched OFF.

### LP JUST (LINE PRINT JUSTIFIED)

### DISPLAY:

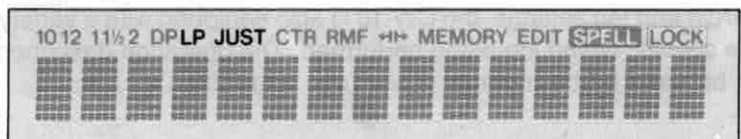

The same as the LINE PRINT mode, except printing is performed with right margin justification. Only lines completed by automatic carrier returns are justified. Lines ended with a manual carrier return are printed as they are entered.

### EXAMPLES:

### \* RAGGED MARGIN

Congratulations on your selection of <sup>a</sup> CASIOWRITER! More than just an electronic typewriter, the CASIOWRITER offers <sup>a</sup> host of features and functions designed to make typing quicker and easier.

### \* JUSTIFIED MARGIN

Congratulations on your selection of a CASIOWRITER! More than just an electronic typewriter, the CASIOWRITER offers <sup>a</sup> host and functions designed to make typing quicker and easier.

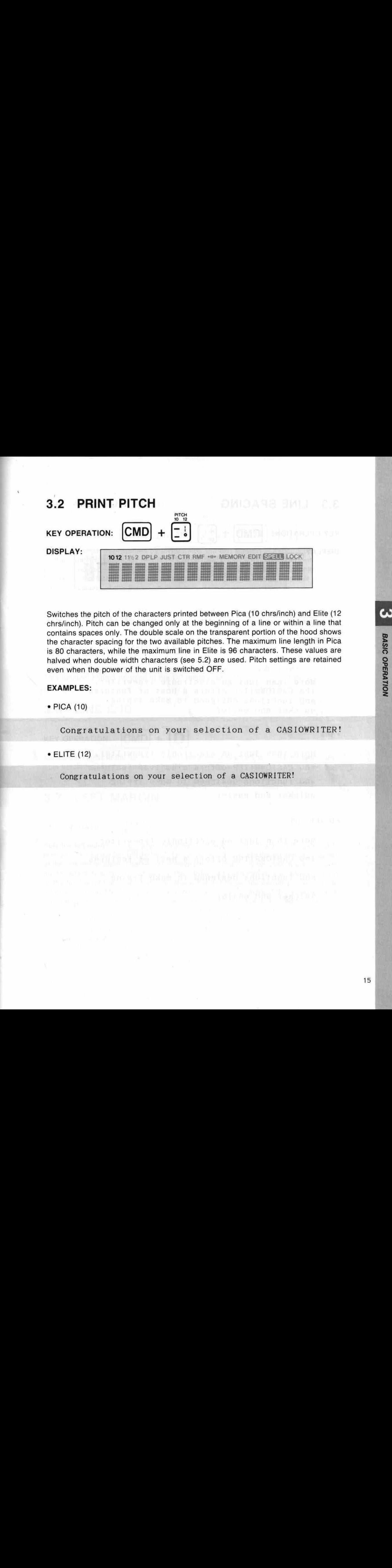

Switches the pitch of the characters printed between Pica (10 chrs/inch) and Elite (12 chrsl/inch). Pitch can be changed only at the beginning of a line or within a line that contains spaces only. The double scale on the transparent portion of the hood shows the character spacing for the two available pitches. The maximum line length in Pica is 80 characters, while the maximum line in Elite is 96 characters. These values are halved when double width characters (see 5.2) are used. Pitch settings are retained even when the power of the unit is switched OFF.

### EXAMPLES:

\* PICA (10)

Congratulations on your selection of a CASIOWRITER!

 $\bullet$  ELITE (12)  $\,$  , Let  $\,$  , Let  $\,$  at  $\,$  ,  $\,$  ,  $\,$  ,  $\,$  ,  $\,$  ,  $\,$  ,  $\,$  ,  $\,$  ,  $\,$  ,  $\,$  ,  $\,$  ,  $\,$  ,  $\,$  ,  $\,$  ,  $\,$  ,  $\,$  ,  $\,$  ,  $\,$  ,  $\,$  ,  $\,$  ,  $\,$  ,  $\,$  ,  $\,$  ,  $\,$  ,  $\,$  ,

Congratulations on your selection of a CASIOWRITER

### 3.3 LINE SPACING

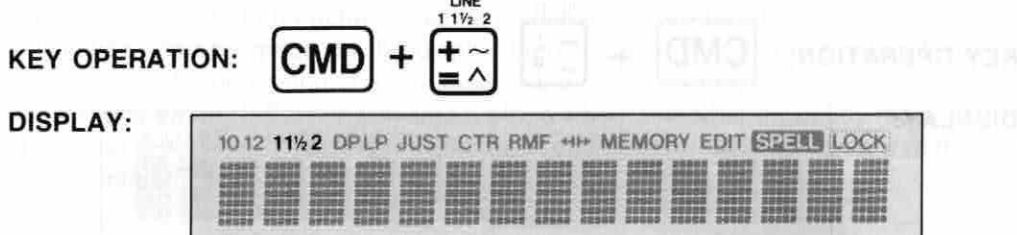

Switches the spacing between lines from single, to  $1<sup>1</sup>/2$ , to double. Line space settings are retained even when the power of the unit is switched OFF. are retained even when the power of the unit is switched OFF.

### EXAMPLES: and southbooking off reador of distances, was selected provided thromate and

 $\bullet$  SINGLE (1) arguments and  $\dot{\bullet}$  . Dispersion of all sets of a constant of the  $\dot{\bullet}$  plainting probe to be a

More than just an electronic typewriter, the CASIOWRITER offers a host of features and functions designed to make typing 401) ASIFF + quicker and easier.

121/2 122 North Paris and the time super personalized international

More than just an electronic typewriter, the CASIOWRITER offers a host of features and functions designed to make typing quicker and easier.

« DOUBLE (2)

More than just an electronic typewriter, the CASIOWRITER offers a host of features and functions designed to make typing quicker and easier.

# **BASIC OPERATION**

### 3.4 CURSOR KEYS

### **KEY OPERATION:**

Move the cursor (represented by a line below the text display) in the direction noted on the respective cursor key.  $\leftarrow$  and  $\rightarrow$  can be used in the LP mode (see 3.1), with movement limited between the left margin and last typing position. All four cursor keys can be used in the EDIT mode (see 6.1), with movement limited between the first position and last position of the file.

SHIFT  $+$   $\uparrow$ 

**SHIFT** 

### 3.5 LINE TOP

**KEY OPERATION:** 

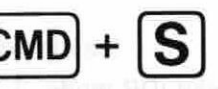

Moves the cursor to the first (leftmost) character or function code in the current line. This function cannot be used in the DP mode (see 3.1).

### 3.6 LINE END

### **KEY OPERATION: CMD**

Moves the cursor to the last (rightmost) character or function code in the current line. This function cannot be used in the DP mode (see 3.1).

### 3.7 LEFT MARGIN

KEY OPERATION: LEFT

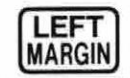

3.4 CURSOR KEYS<br>
KEY OPERATION:  $\frac{1}{k-1}$ ,  $\frac{1}{k-2}$ ,  $\frac{1}{k-1}$ ,  $\frac{1}{k-1}$ ,  $\frac{1}{k-1}$ ,  $\frac{1}{k-1}$ ,  $\frac{1}{k-1}$ ,  $\frac{1}{k-1}$ ,  $\frac{1}{k-1}$ ,  $\frac{1}{k-1}$ ,  $\frac{1}{k-1}$ ,  $\frac{1}{k-1}$ ,  $\frac{1}{k-1}$ ,  $\frac{1}{k-1}$ ,  $\frac{1}{k$ Sets the left margin at the current printhead (DP mode, 3.1) or cursor (LP modes, 3.1) position. The space bar,  $\textcircled{a}$  ,  $\leftarrow$  and  $\rightarrow$  keys are used to locate the printhead or cursor at the desired location. The  $\leftarrow$  and  $\rightarrow$  keys (see 3.4) can only be used in the line print mode, and only within the range that the carrier has been moved from the beginning of the line using the space bar. The space bar will cause the carrier to move in the LP mode only until text is input in the current line. The  $\mathbb{H}_{\text{F}}$  key (see 3.9) is used to move past margins that have already been set. The minimum distance allowed between the left and right margins is 8 spaces. Note also that changing the pitch also changes the left margin setting. The current left margin setting cannot be changed in the EDIT mode (see 6.1), or during operation of the right margin flush (see 4.4), centering (see 4.3), or decimal tab (see 4.1) functions. The left margin setting is retained even when the power of the unit is switched OFF.

### EXAMPLE:

- 1. Move the printhead or cursor to the desired location using the space bar,  $[\infty]$ and  $\rightarrow$  keys.
- 2. If the printhead or cursor will not move to the left because of an existing margin, press<sub>HH</sub> to continue.

3. Press MARGIN.

### 3.8 RIGHT MARGIN

### KEY OPERATION: RIGHT

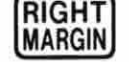

EXAMPLE:<br>
1. Move the printhesis or cursor to the desired location using the space bar.  $[0, \frac{1}{10}]$ .<br>
2. If the giral-text or cursor will not move to the left because of an existing margin,<br>
2. Press  $\frac{100}{200}$  to co Sets the right margin at the current printhead (DP mode, 3.1) or cursor (LP modes, 3.1) position. The printhead and cursor are moved using the same procedures as those explained for the left margin setting (see 3.7). The minimum distance allowed between the left and right margins is 8 spaces. Note also that changing the pitch also changes the right margin setting. The current right margin setting cannot be changed in the EDIT mode (see 6.1) or during operation of the right margin flush (see 4.4), centering (see 4.3), or decimal tab (see 4.1) functions. The right margin setting is retained even when the power of the unit is switched OFF. 3.8 RIGHT MARGIN<br>
KEY OPERATION:  $\frac{[R(GH)]}{[MAG000]}\n$ <br>
Sets the right margin at the current printhead of P modes, 3.1) or current (LP modes,<br>
3.1) position. The printhead and current optimals (DP modes, 3.1) or current wh

### EXAMPLE:

- 1. Move the printhead or cursor to the desired location using the space bar,  $\boxed{\textcircled{}}$ ,  $\boxed{\leftarrow}$ , and  $\boxed{\rightarrow}$  keys.
- 2. If the printhead or cursor will not move to the right because of an existing margin, press<sub>[4]</sub> to continue.

3. Press MARGIN

### 3.9 MARGIN RELEASE

**KEY OPERATION:** 

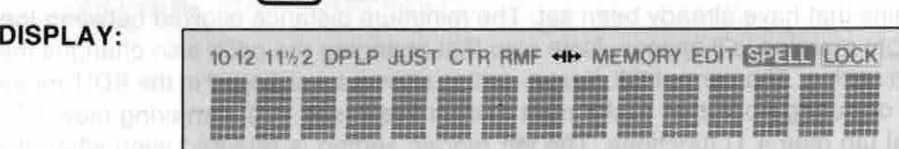

Used to make it possible to move the printhead or cursor past a preset margin, and is switched OFF by pressing  $H$ again, by pressing the  $\boxed{\longrightarrow}$  key. Even if margin release is switched OFF while outside of two preset margins, the printhead or cursor can return inside of the margins without releasing the margins again. Margin release cannot be performed during operation of the centering (see 4.3) and right margin flush (see 4.4) functions. Activating either of these two functions automatically switches margin release OFF.

This key is also held down while power is switched ON to initialize the typewriter.

### EXAMPLE:

1. Move the printhead to the left or right margin using the space bar,  $\boxed{\infty}$ ,  $\boxed{\longrightarrow}$ , or the  $|\leftarrow|$  and  $|\rightarrow|$  keys.

### 2. Press $H$ .

3. Continue moving the printhead.

### 3.10 TAB SET

### KEY OPERATION: TAB SET

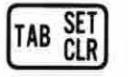

Sets a tab at the current printhead (DP mode, 3.1) or cursor (LP modes, 3.1) position. The cursor and printhead are moved using the same procedures as those explained for the left margin setting (see 3.7), and up to <sup>16</sup> tabs can be set. Tabs cannot be set in the EDIT mode (see 6.1), or during operation of right margin flush (see 4.4), centering (see 4.3), or decimal tab (see 4.1) functions. Tabs can be set outside of preset margins, but the printhead or cursor will not move to such tabs unless the margins are released (see 3.9). Tab settings are retained even when the power of the unit is switch d OFF.

### EXAMPLE:

- 1. Move the printhead to the desired location using the space bar,  $\infty$ ,  $\cdot$ , or the  $\left| \right|$  and  $\left| \right|$  keys.
- 2. Press [TAB SET

١

**BASIC OPERATION** 

### 3.11 TAB CLEAR

**KEY OPERATION:** 

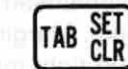

Clears tab settings (see 3.10).

### EXAMPLE:

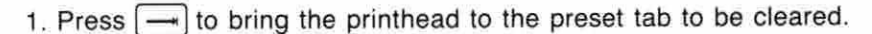

2. Press [TAB CLR].

### 3.12 TAB ALL CLEAR

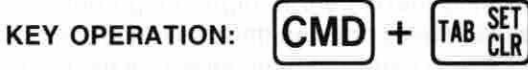

Clears all preset tabs. This operation causes the prompt: "Tab All Clr : Y/N'" to appear on the display. All tabs are cleared when  $\mathbf{Y}$  is entered. Tabs cannot be cleared in the EDIT mode (see 6.1), or during operation of right margin flush (see 4.4), centering (see 4.3), or decimal tab (see 4.1) functions.

### 3.13 DELETE

**KEY OPERATION:** 

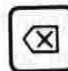

Deletes the character to the left of the cursor position on the display and shifts all following text one space to the left. Holding down causes continuous deletion. <sup>A</sup> beep sounds when no more characters remain. In the LP mode (see 3.1), characters can be deleted up to the left margin, and in the EDIT mode (see 6.1), characters can be deleted up to the first position of the file. Note that this operation deletes characters on the display in the DP mode (see 3.1), but does not delete characters from the printed page.

### EXAMPLE:

The word "casiowriter' is misspelled as ''casiohwriter".

1. Move the cursor to the "w'" using the cursor keys (see 3.4).

casioh∭riter

2. Press the(@) key.

CHEIGHYILer

3. Press the RELOC key to return to the end of the line (see 4.2).

### 3.14 INSERT

Characters can be inserted at any point by simply entering the desired character at the current cursor position. Move the cursor to the insert position using the cursor keys (see 3.4) and press the key which corresponds to the character to be inserted. The text from the current cursor position right shifts to the right to open up a space for the new character.

### EXAMPLE:

The word "casiowriter" is misspelled as ''casowriter'".

1. Move the cursor to the "o" using the cursor keys (see 3.4).

íwriter

2. Press the  $\Box$  key.

CES I Writer: omega

3. Press  $[RLIO]$  to return to the end of the line (see 4.2).

**BASIC OPERATION** 

# SPECIAL TYPING NCTIONS The special typics functions of the CW-18 automate many boublescene typewriting<br>
The special typics functions of the CW-18 automate many boublescene typewriting<br>
4.1 DECIMIAL TAB<br>
KEY OPERATION:  $\left[\frac{\sqrt{W_{\text{tot}}^2 M^2}}{2M}$

The special typing functions of the CW-16 automate many troublesome typewriting chores, allowing them to be performed with minimal operation.

### 4.1 DECIMAL TAB

**KEY OPERATION: CMD** 

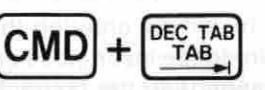

Pressing DEC TAB while holding down CMD allows the tab to the right of the printhead to be used as a decimal tab. <sup>A</sup> warning beep will be heard if tabs have not been previously set. See 3.10 for tab set procedures.

<sup>A</sup> decimal tab aligns columns of numbers along their decimal places. Text can also be aligned using the decimal tab function.

For example, to use the decimal tab for the number 123.45, press  $\overline{[CMD]} + \overline{[BCTAB]}$  followed by the numbers to be printed. This function cannot be used in the EDIT mode (see 6.1).

### EXAMPLE:

123.45 456.89 12.587 12345.678 CASIO

### 4.2 RELOCATE

KEY OPERATION: |RELOC

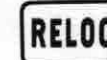

### MODE: LINE PRINT

Instantaneously relocates the cursor from any position moved to in the current line using the cursor keys, back to the location at the end of the current line. This function cannot be used in the DP mode (see 3.1), and automatically cancels the EDIT mode (see 6.1).

### EXAMPLE:

See DELETE (3.13) and INSERT (3.14).

### 4.3 CENTERING

KEY OPERATION: CMD

### DISPLAY:

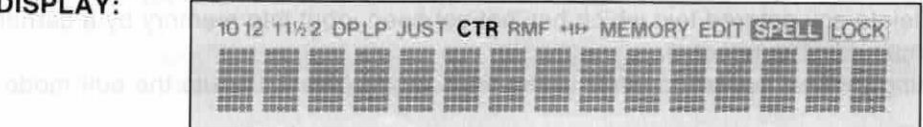

Used to center words or lines between margins. CTR must be specified for each line before input. This function can be activated only when the cursor or printhead is located at the left margin of a line which does not yet contain text, and cannot be used in the EDIT mode (see 6.1).

CTR/RM

### EXAMPLE:

\* Decimal tab<br>\* Four print sty print styles \* Automatic carrier return \* Automatic centering

### 4.4 RIGHT MARGIN FLUSH

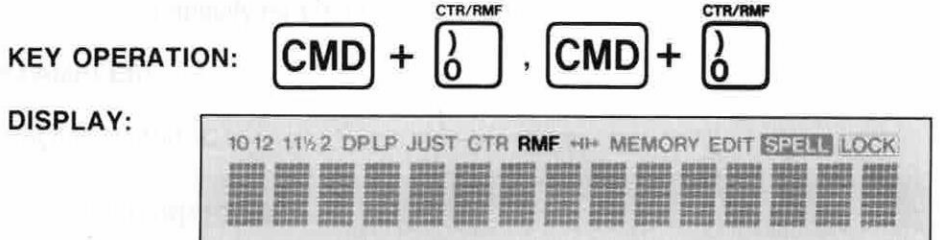

Used to align the last letter of a word or line on the right margin, with the left margin ragged. RMF must be specified for each line, before input. This function can be activated only when the cursor or printhead is located at the left margin of a line which does not yet contain text, and cannot be used in the EDIT mode (see 6.1). Right margin flush is canceled by pressing  $\boxed{\text{CMD}} + \boxed{\text{O}}$  again.

### EXAMPLE:

\* Decimal tab ¥ Four print styles \* Automatic carrier return ¥ Automatic centering

### 4.5 QUIT

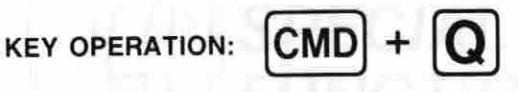

Used to immediately cancel any operation (i.e. printing, centering, right margin flush), and to delete any entered text which has not yet been input into memory by a carrier return (manual or automatic).

Performing the quit operation while in the EDIT mode (see 6.1) exits the edit mode.

The belief of an international con-

the property of the contract and the contract the contract of the formula Third Architecture and her pro-

control district in the

 $\lambda_1=\lambda_1$ 

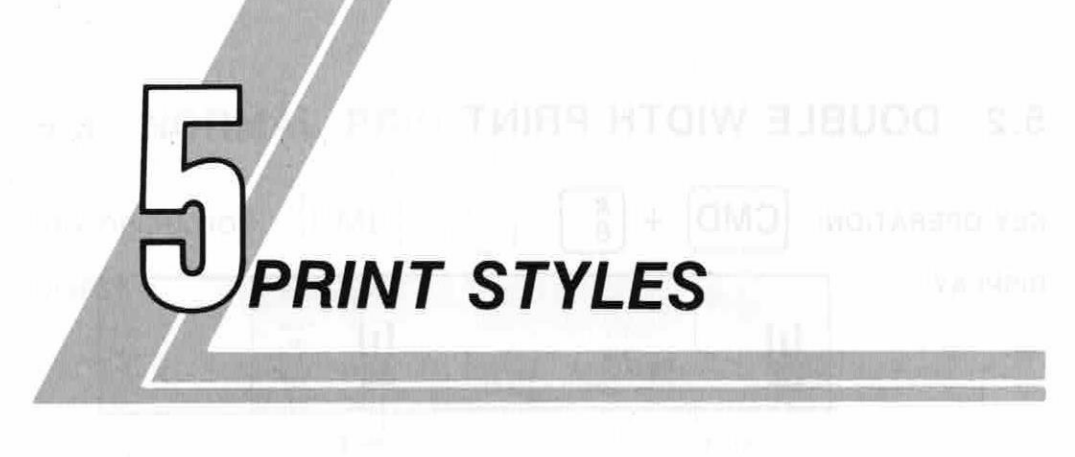

### 5.1 BOLD PRINT

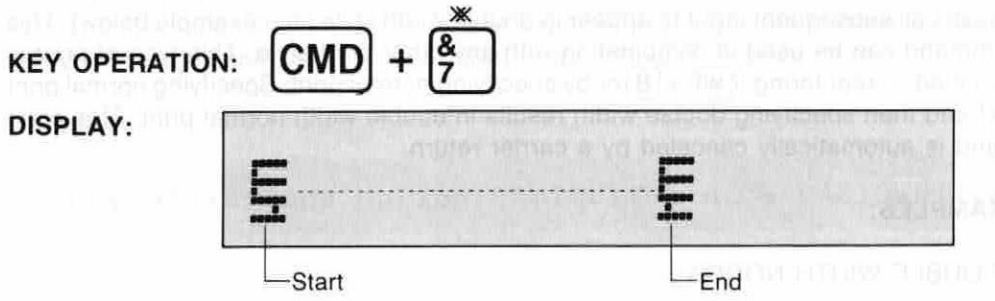

Causes all subsequent input to appear in bold style (see example below). This command can be used in combination with any other print style. This type of print is canceled by reentering  $\overline{[CMD]} + \overline{[7]}$  or by specifying normal print. Specifying normal print first and then specifying bold results in bold normal print.

### EXAMPLES:

**. BOLD NORMAL** 

**CASIOWRITER** 

\* BOLD DOUBLE WIDTH

CAS IOWRITER

\* BOLD UNDERLINED

**CASIOWRITER** 

क

**PRINT STYLES** 

### 5.2 DOUBLE WIDTH PRINT

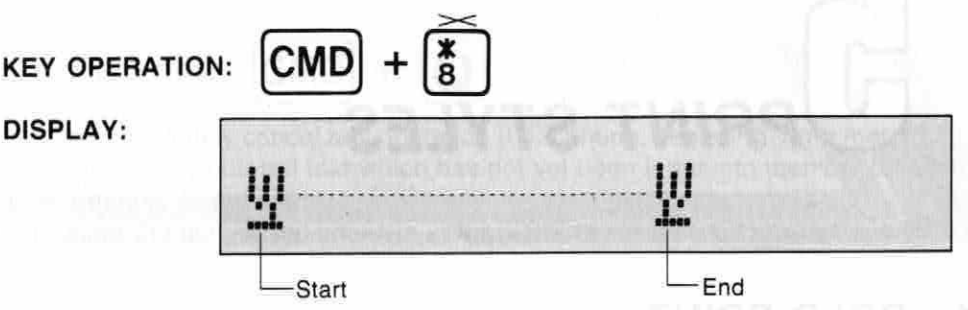

Causes all subsequent input to appear in double width style (see example below). This command can be used in combination with any other print style. This type of print is canceled by reentering  $\boxed{\text{CMD}} + \boxed{\text{8}}$  or by specifying normal print. Specifying normal print first and then specifying double width results in double width normal print. This command is automatically canceled by a carrier return.

### EXAMPLES:

\* DOUBLE WIDTH NORMAL

CASIOWRITER

\* DOUBLE WIDTH BOLD

### **CASIOWRITER**

\* DOUBLE WIDTH UNDERLINED

### **CASIOWRITER**

### 5.3 NORMAL PRINT

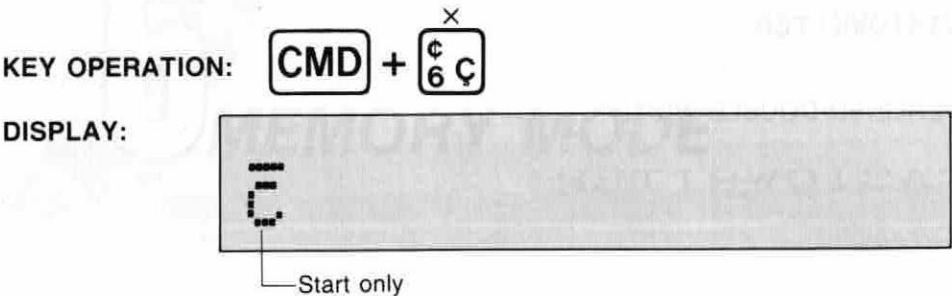

Causes all subsequent input to appear in normal style (see example below). This command can be used to automatically cancel any other print style. For this reason, a normal print specification can be considered to be a kind of clear command.

### EXAMPLE:

Congratulations on your selection of a CASIOWRITER!

### 5.4 UNDERLINED PRINT

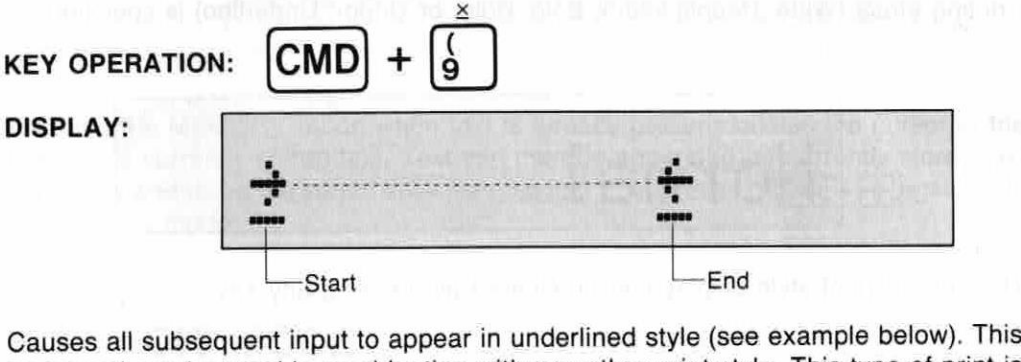

command can be used in combination with any other print style. This type of print is canceled by reentering  $\boxed{\text{CMD}} + \boxed{\text{9}}$  or by specifying normal print. Specifying normal print first and then specifying underline results in under lined normal print. Spaces are not underlined. To underline a space, use  $\boxed{\text{SHIFT}} + \boxed{3}$ .

### EXAMPLES:

\* UNDERLINED NORMAL

CASIOWRITER

**PRINT STYLES** 

\* UNDERLINED BOLD

\* UNDERLINED DOUBLE WIDTH

### 5.5 CURRENT PRINT STYLE

Bold

 $[CMD] + [P]$ 

**KEY OPERATION:** 

DISPLAY: (Example)

Displays the current print style setting. The following display appears when no special printing effect (Wide: Double width, Bold: Bold, or Under: Underline) is specified:

• UNDERLINED BOLD<br>
CASTOWEITER<br>
• UNDERLINED COURE WIDTH<br>
CASTOWEITER<br>
5.5 CURRENT PRINT STYLE<br>
NEW OPERATION:  $\boxed{\text{CMD}} + \boxed{\text{P}}$ <br>
Displays the current print slyle stating. The following display appears when no special<br>
p Mormal ¢

### The current print style display can be cleared by pressing any key.

**MEMORY MODE** 

The MEMORY mode makes it possible to store up to 2 pages of text (double spaced, 29 lines per page). Text entered into memory is retained until erased by the initialization procedure (see 2.7). Besides the text itself, margin settings, tab setting, print mode specification, and print style specifications are also stored. In addition to the functions outlined in this section, those found in 3 BASIC OPERATION, 4 SPECIAL TYPING FUNCTIONS, and 5 PRINT STYLES are also valid.

The following procedure is used to enter the MEMORY mode:

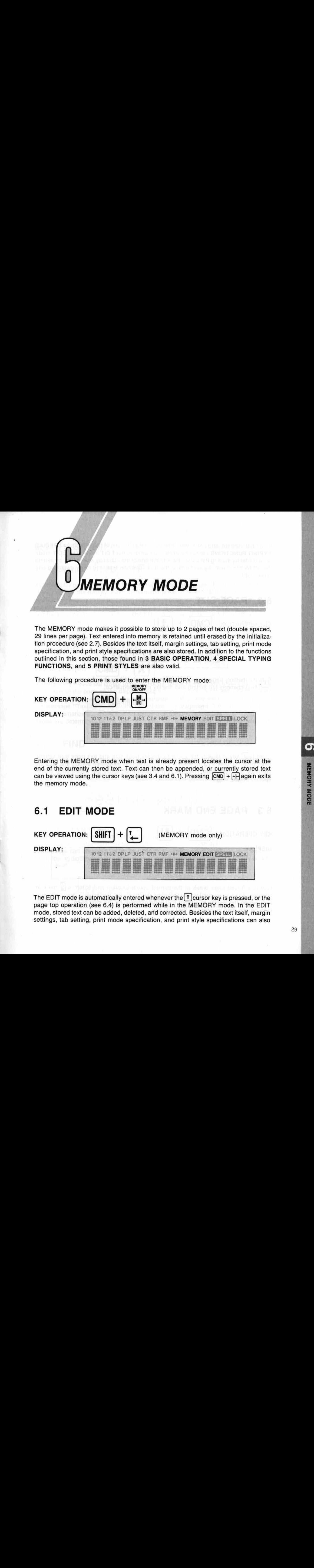

Entering the MEMORY mode when text is already present locates the cursor at the end of the currently stored text. Text can then be appended, or currently stored text can be viewed using the cursor keys (see 3.4 and 6.1). Pressing  $\boxed{\text{CMD}} + \boxed{d}$  again exits the memory mode.

### 6.1 EDIT MODE

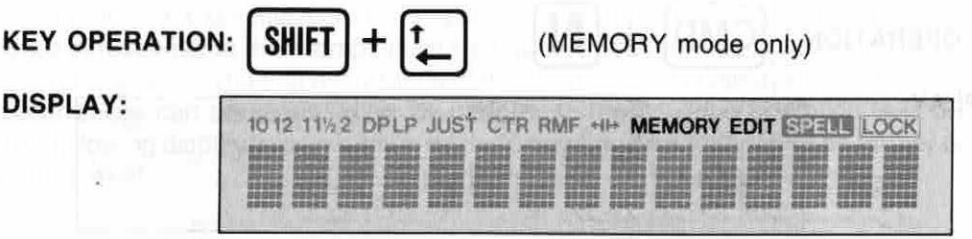

The EDIT mode is automatically entered whenever the  $\uparrow$  cursor key is pressed, or the page top operation (see 6.4) is performed while in the MEMORY mode. In the EDIT mode, stored text can be added, deleted, and corrected. Besides the text itself, margin settings, tab setting, print mode specification, and print style specifications can also

 $\overline{\mathbf{o}}$ 

**MEMORY MODE** 

be added, deleted, and corrected. Note that certain functions described in 4 SPECIAL TYPING FUNCTIONS cannot be performed while in the EDIT mode. The EDIT mode is canceled by moving the cursor back to the end of the' currently stored text, by exiting the MEMORY mode, by performing the quit operation (see 4.5) or by switching unit power OFF. be added, deleted, and conceled Note that centain functions described in 4 SPECIAL<br>
TYPING FUNCTIONS cannot be performed while in the EDT mode. To example the<br>
technology model through the current best of the currently st

### 6.2 PAGE SIZE

**KEY OPERATION:**  $[CMD] + |J|$ 

DISPLAY:

# Size:Letter

Sets the memory page size. Once this mode is entered, each press of any key (except  $\Box$  key) changes the setting and display in the sequence:

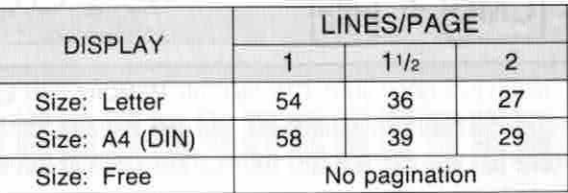

Press  $\Box$  key to specify the currently display page size and exit page size setting. The operation  $\overline{(\text{CMD})} + \overline{J}$  or  $\overline{(\text{CMD})} + \overline{Q}$  is used to exit page size setting and sets the currently displayed size. The specified LINES/PAGE above are based upon singlespaced pages; with 6-line top and bottom margins.

### 6.3 PAGE END MARK

 $KEY$  OPERATION:  $|CMD| + |N|$ 

DISPLAY:

Mew Fae

Inserts a forced page break at the current cursor location and enters a  $\mathbb Q$  mark in memory. Then when printing is performed (see 6.9), the message 'Change Paper" appears on the display to prompt a change of paper for the next page. Printing can then be resumed by pressing the  $\leftarrow$  key.

**Continents that samed from** 

### 6.4 PAGE TOP

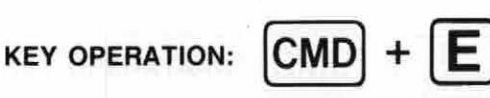

Automatically moves the cursor to the top of the page and showsthe first <sup>15</sup> characters of the page on the display. Each subsequent press of  $\overline{CMD} + \overline{E}$  changes the cursor position and display to the preceding page, and a beep sounds when there are no more pages preceding the current page. Pages are determined by the page size (see 6.2) and forced page breaks (see 6.3). The EDIT mode (see 6.1) is automatically entered when this operation is performed while in the MEMORY mode.

### 6.5 NEXT PAGE TOP

### KEY OPERATION: CMD

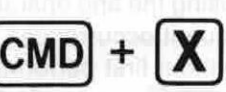

Automatically moves the cursor to the top of the following page and shows the first 15 characters of the page on the display. Each subsequent press of  $[CMD] + [X]$ changes the cursor position and display to the next page, and a beep sounds with display of the message "Text End" when the end of the text is reached. The EDIT mode (see 6.1) is automatically canceled when the end of the text is reached.

Pages are determined by the page size (see 6.2) and forced page breaks (see 6.3).

### 6.6 FIND

KEY OPERATION:  $[CMD] + |K|$ 

DISPLAY:

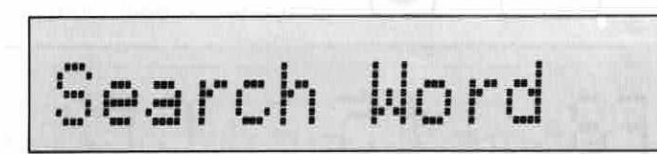

6.4 **PAGE TOP**<br>
KEY OPERATION:  $\boxed{CMD} + \boxed{E}$ <br>
Automatically moves the current case of the page and atomatics for a characteristic characteristic constrained to the constrained by the page are constrained principles and c Used to locate a specific word or phrase within memory. The text to be located is entered in response to the prompt illustrated above, and then the  $\boxed{\longrightarrow}$  key is pressed to begin the search. The first occurrence of the entered text is displayed, and subsequent occurrences can be searched for by performing the continue operation (see 6.7). The following display appears when the entered text is not found, or if no further occurrences exist:

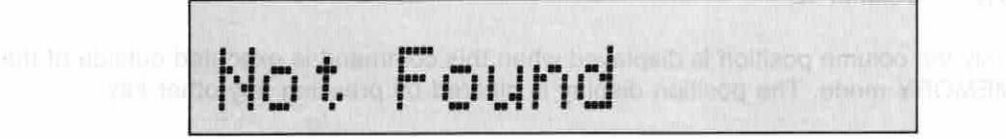

 $\bullet$ 

**MEMORY MODE** 

The following display appears when this command is entered and there is no text inside of memory:

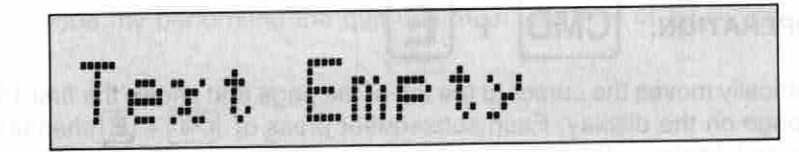

### 6.7 CONTINUE

### $KEY$  OPERATION:  $|CMD|$

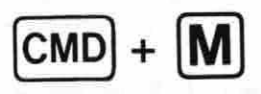

Used to continue search for a text specified using the find operation (see 6.6). The message "Not Found" is displayed if no subsequent occurrences of the entered text are found. Performing the continue operation without first performing the FIND operation causes the following message to be displayed:

# Cannot Continue

### 6.8 POSITION

**KEY OPERATION:**  $|CMD| + |O|$ 

DISPLAY: (Example)

Displays the current cursor position. In the sample display illustrated above, each indicator has the following meaning:

012

P8 — Page 8  $L5$  — Line  $5$ C12 — Column 12

Only the column position is displayed when this command-is executed outside of the MEMORY mode. The position display is cleared by pressing any other key.

### 6.9 PRINT

### **KEY OPERATION: CMD**

REFORM **NEW** 

Performing the key operation noted above when text is present in memory causes the following display to appear:

DOINT

P)RI R)EF N)EW

Pressing  $\boxed{\mathbf{P}}$  at this time begins printout of memory contents.

How Frinting

The  $\text{CMD} + \text{1}$  operation causes the following display to appear when there is not text in memory:

$$
| \text{Text Error} \rangle
$$

Printing is suspended and the following display appears whenever a page end mark is detected in memory (see 6.2 and 6.3):

Change Farer

Printing can be resumed by pressing the  $\Box$  key. The printing operation can be canceled at any time by performing the QUIT operation (see 4.5).

hand in the company of the company of the second party of the second second

O)

### **6.10 REFORM**

### KEY OPERATION:  $|CMD| + |q||$  (EDIT mode only)

Performing the key operation noted above when text is present in memory causes the following display to appear:

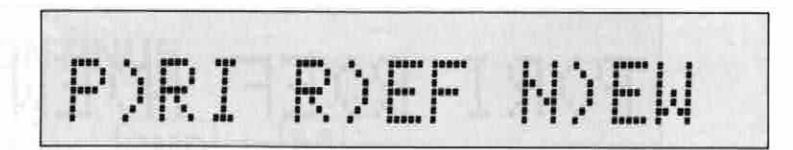

Pressing R at this time begins the reform operation. The  $\overline{(cmb]} + \overline{1}$  operation causes the following display to appear when there is no text in memory:

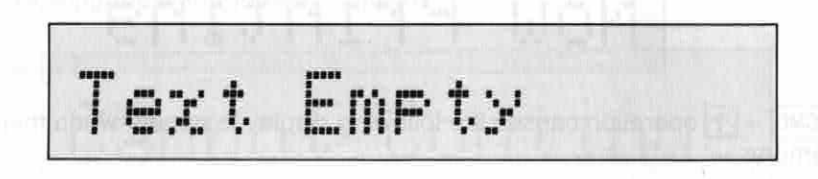

The reform operation is performed to reformat text following editing (see 6.1), margin changes (see 3.7 and 3.8), or print mode changes (see 3.1).

Reformatting is performed (in accordance with the current print mode setting) from the current cursor position up to the end of the current paragraph (carrier return mark). \* The REFORM operation may be impossible in certain cases where linesin the file

are outside of the preset margins.

### INPUT

Thank you for your choice of the brand-new CASIOWRITER! It is more than just an electronic typewriter, the new, improved CASIOWRITER offers a host of functions designed to make typing faster and easier.

### EDIT

Congratulations on your selection of a CASIOWRITER! More just an electronic typewriter, the CASIOWRITER offers a host of features and functions designed to make typing quicker and easier.

Press  $\overline{cmb}$  +  $\overline{1}$   $\overline{R}$  then press  $\overline{cmb}$  +  $\overline{1}$   $\overline{P}$  . RESULT

Congratulations on your selection of<br>a CASIOWRITER! More than just an a CASIOWRITER! More than just an typewriter, the<br>offers a host of CASIOWRITER features and functions designed to make typing quicker and easier.

### 6.11 NEW **PRINT**

KEY OPERATION:  $|CMD| + \frac{1}{1}$ 

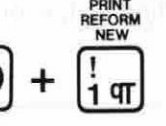

Performing the key operation noted above when text is present in memory causes the following display to appear:

P)RI R)EF N)EW

Pressing  $N$  clears the contents of the text memory and automatically enters the normal print style (see 5.3). The following display appears when the NEW operation is used to clear memory, or when there is no text in memory prior to  $\boxed{\text{CMD}} + \boxed{1}$ :

Text Empty

### 6.12 ONE LINE PRINT

Key operaTIoN: [CMD| +

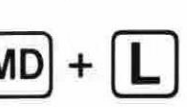

MODE: EDIT

Press (EES) + [1](B) then press (EES) + [1](B) :<br>
RESULT<br>
Construction can your selection of<br>  $\frac{1}{n}$  chalculations on your selection of<br>  $\frac{1}{n}$  chalculations (which is obtained to<br>
chalculate the constraint of the c Used in the EDIT mode (only) to print out single lines of text. The cursor should be located within the line to be printed before this command is entered. The text in the line following the one printed is displayed when printing is complete. The "Text End" message flashes on the display when the line printed is the final line in the file.

 $\bullet$ 

### 6.13 MEMORY CHECK

**KEY OPERATION:**  $|CMD|$ 

### (Example)

DISPLAY:<br>(Example) **The Contract of Security Contract of Security Contract of Security Contract of Security Contract of** Femain 12340

|

Used to determine the number of character spaces remaining in text memory. The display illustrated above is cleared by pressing any key. The following display appears when the memory becomes full while inputting text, even if the memory check operation is not performed:

6.13 MEMORY CHECK<br>
NEY OPERATION:  $\boxed{CMD} + \boxed{1}$ <br>
Disertative)<br>  $\boxed{Cempe}$ <br>
Uned to distermine the number of character spaces remaining in lead memory. The distribution is a result of the contracter space of the president Text Area Full

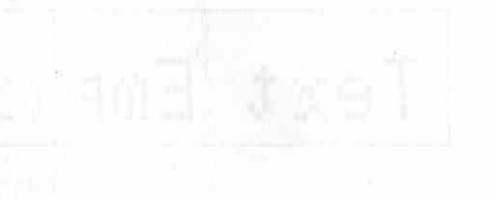

authority) and managed a pharmony in amilad person on omining control to the "სიარასტმ" თა¶ მრავლივე. ტიტიარკასიზო სოფრირს კანოდ სხვიდრე თა¶ ცხრდვსრსაცია

### **SPELL CHECK FUNCTION**

The spell checking function of the CW-16 makesit possible to perform interactive spell checking while text is being entered, or general spell checking on a document in memory. Besides a 50,000-word built-in dictionary, words can be added to or deleted from a user dictionary to build a customized spell checker.

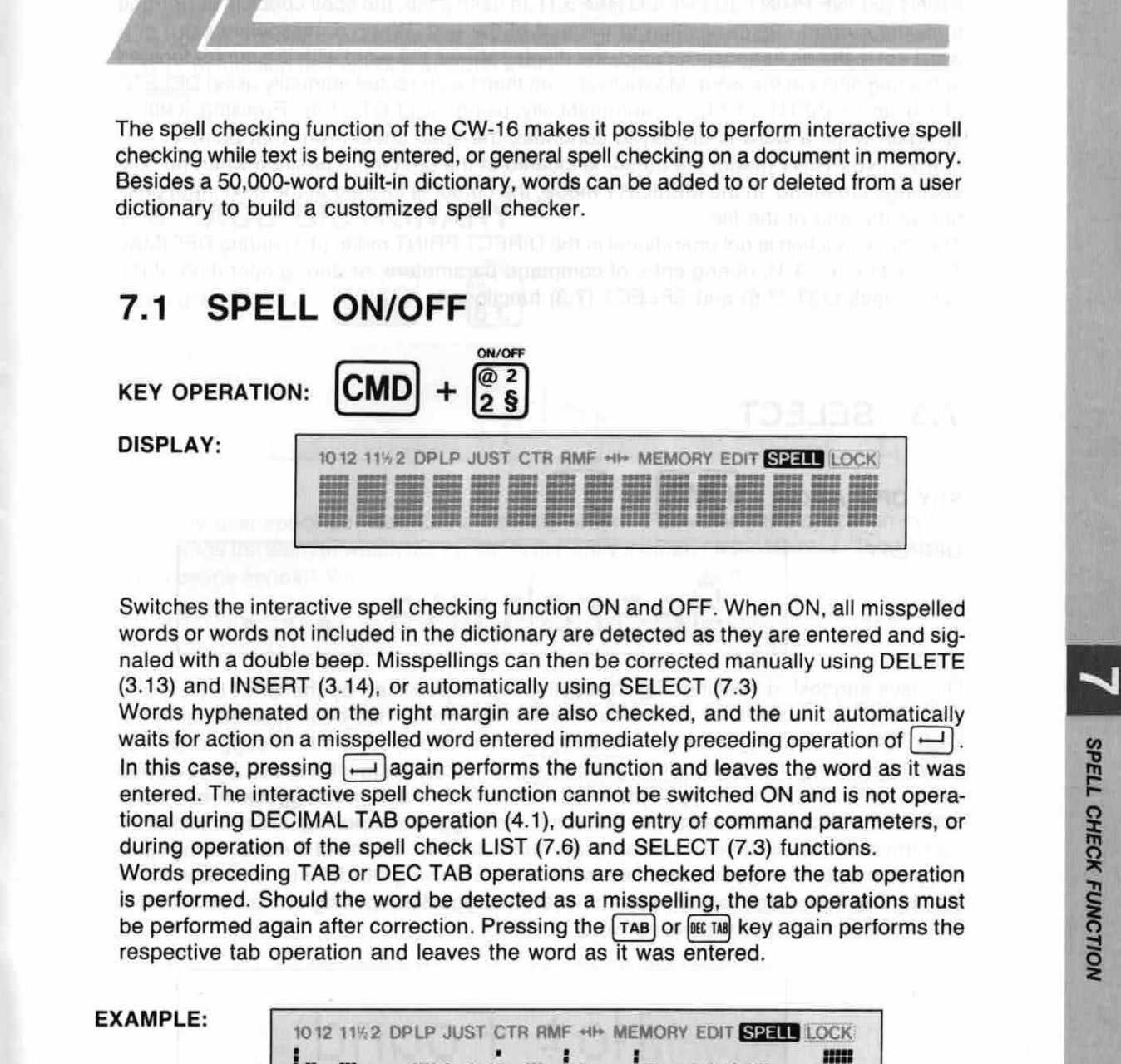

Switches the interactive spell checking function ON and OFF. When ON, all misspelled words or words not included in the dictionary are detected as they are entered and signaled with a double beep. Misspellings can then be corrected manually using DELETE (3.13) and INSERT (3.14), or automatically using SELECT (7.3)

Words hyphenated on the right margin are also checked, and the unit automatically waits for action on a misspelled word entered immediately preceding operation of  $\left( -\right)$ . In this case, pressing  $\Box$  again performs the function and leaves the word as it was entered. The interactive spell check function cannot be switched ON and is not operational during DECIMAL TAB operation (4.1), during entry of command parameters, or during operation of the spell check LIST (7.6) and SELECT (7.3) functions.

Words preceding TAB or DEC TAB operations are checked before the tab operation<br>is performed. Should the word be detected as a misspelling, the tab operations must respective tab operation and leaves the word as it was entered.

### **EXAMPLE:**

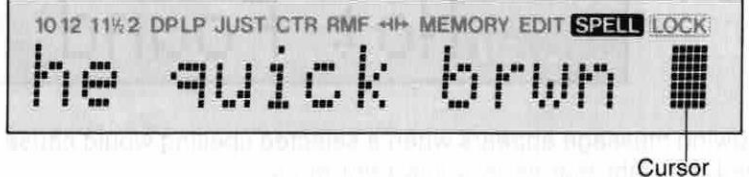

Double beep sounds to indicate misspelling of ''brown'".

### 7.2 CHECK

### $KEY$  OPERATION:  $|CMD| +$

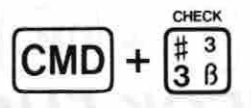

Checks the spelling of text stored in memory or single lines of text entered using LINE PRINT or LINE PRINT JUSTIFIED (see 3.1). In each case, the spell check is performed from the current cursor position to the end of the text. When a misspelled word or a word not in the dictionary is located, the display shows the word with the cursor located at the beginning of the word. Misspellings can then be corrected manually using DELETE  $(3.13)$  and INSERT  $(3.14)$ , or automatically using SELECT  $(7.3)$ . Pressing  $\boxed{\text{CMD}}$  + 3 again while a word is displayed continues the spell check from that point.

In the LINE PRINT mode, the cursor is located at the next input position when no misspellings are found. In the MEMORY mode, the cursor is located at the next input position at the end of the file.

The check function is not operational in the DIRECT PRINT mode(3.1) during DECIMAL TAB operation (4.1), during entry of command parameters, or during operation of the spell check LIST (7.6) and SELECT (7.3) functions.

SELECT

### 7.3 SELECT

**KEY OPERATION: CMD** 

**DISPLAY:** 

Searching

Displays suggested spellings for misspelled words detected by the SPELL (7.1) and CHECK (7.2) functions, or for words in which the cursor has been located using the CURSOR KEYS (3.4). Once the first suggestion is displayed, the next suggestion can be viewed using the spacebar or  $\boxed{\text{SHT}} + \boxed{\rightarrow}$ . Previous suggestions can be reviewed using  $\boxed{\text{Suff}} + \boxed{\leftarrow}$ . Pressing  $\boxed{\longrightarrow}$  selects the currently displayed suggestion and automatically replaces the misspelled word with the suggested spelling. This function can be terminated at any time by pressing any character key. If none of the suggested spellings is desired, changes can also be made manually using DELETE (3.13) and INSERT (3.14). The following display appears when a suggested spelling cannot be found in the dictionary for the misspelled word:

Mot Found

The following message appears when a selected spelling would cause the current line to exceed the right margin in a line print mode:

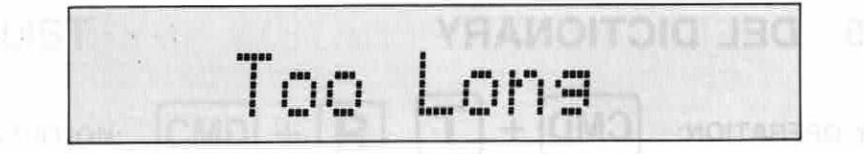

At this time, the display returns to the original misspelled word. The select function is not operational in the DIRECT PRINT mode (3.1), DECIMAL TAB (4.1) operations, entry of command parameters, or during operation of the spell check LIST (7.6) function (except during CENTERING (4.3) and RIGHT MARGIN FLUSH operations (4.4)).

### 7.4 ADD DICTIONARY

KEY OPERATION:  $\begin{bmatrix} CMD \end{bmatrix} + \begin{bmatrix} \% \\ S \end{bmatrix}$ DISPLAY:

Adds any user-specified word to the user dictionary. Performing the operation noted above adds the word in which the cursor is currently located on the display. The following message appears when the specified word is already present in the user dictionary:

Exists

Heded

Words exceeding 33 characters cannot be entered into the dictionary. Once the capacity of the dictionary is exceeded, the unit automatically deletes the most infrequently used words from the user dictionary to provide room for new additions.

This command can be used in any mode, but is not operational during operation of the LIST command (7.6) or DECIMAL TAB (4.1) or during command parameter input.

### 7.5 DEL DICTIONARY

T

DISPLAY:

Deletes any user specified word from the user dictionary. Performing the operation noted above deletes the word in which the cursor is currently located on the display. The following message appears when the specified word is not present in the user dictionary:

7.5 DEL DICTIONARY<br>
NEY OPERATION:  $\boxed{CMD} + \boxed{T}$ <br>
DISPLAY:<br>  $\begin{bmatrix} \begin{bmatrix} \begin{bmatrix} 0 \end{bmatrix} & \begin{bmatrix} 0 \end{bmatrix} & \begin{bmatrix} 0 \end{bmatrix} & \begin{bmatrix} 0 \end{bmatrix} & \begin{bmatrix} 0 \end{bmatrix} & \begin{bmatrix} 0 \end{bmatrix} & \begin{bmatrix} 0 \end{bmatrix} & \begin{bmatrix} 0 \end{bmatrix} & \begin{bmatrix} 0 \end{bmatrix} & \begin{bmatrix} 0 \end{bmatrix$ Mot Found

Deleted

The following message appears when the specified word is present in the main dictionary:

Cannot Delete

Words exceeding 33 characters cannot be entered into the dictionary. Once the capacity of the dictionary is exceeded, the unit automatically deletes words which are used most infrequently to provide room for new additions.

This command is not operational during operation of DECIMAL TAB (4.1) or during command parameter input.

# 7.6 LIST **KEY OPERATION:** |  $[CMD] + [R]$ DISPLAY: Firint [iszFlay

Lists all words contained in the user dictionary. Pressing  $\boxed{\mathbf{P}}$  prints out the words one by one in alphabetical order and pressing  $\mathbf{D}$  displays the words one by one, with the spacebar or  $\frac{SMET}{+}$  being used to scroll forward, and  $\frac{SMET}{+}$  being used to scroll back. Any word currently displayed can be deleted from the user dictionary using  $\overline{\text{CMD}}$  +  $\mathcal{T}$ (7.5). This function can be terminated at any time by pressing any character key. The following message appears on the display when the list command is executed and the user dictionary is empty:

User Dict.Empty

This function is not operational during CENTERING (4.3), right margin flush operations (4.4), during DECIMAL TAB (4.1) operations, or during entry of command parameters.

 $\approx 72\%$ 

SPELL CHECK FUNCTION

### **7.7 SPELL CHECK OPERATION SUMMARY 8.1**

### EXAMPLE 1:

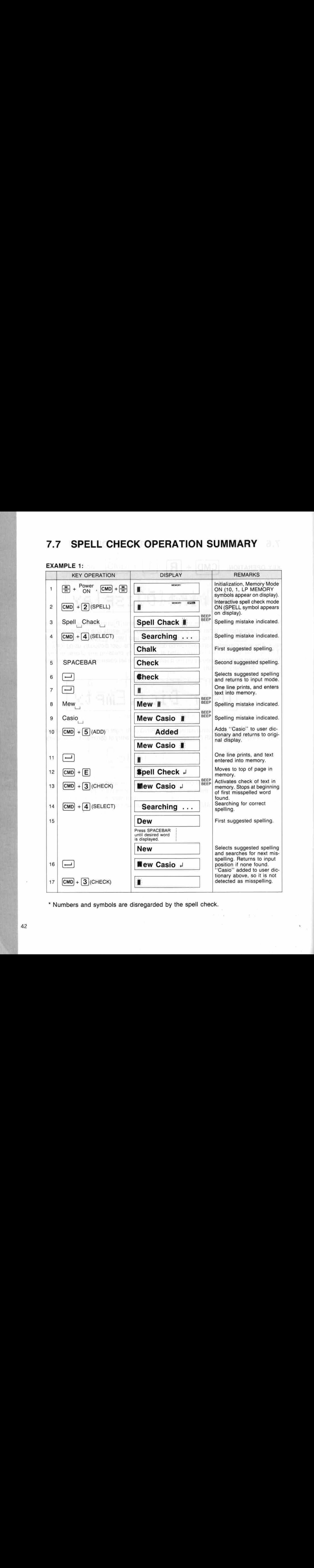

\* Numbers and symbols are disregarded by the spell check.

EXAMPLE 2:

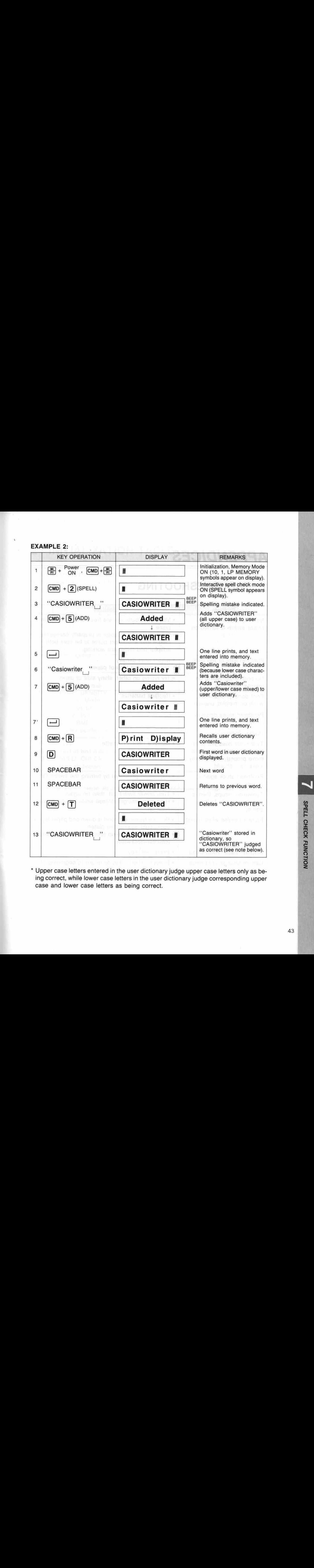

\* Upper case letters entered in the userdictionary judge upper case letters only as being correct, while lower case letters in the user dictionary judge corresponding upper case and lower case letters as being correct.

### APPENDICES

### <sup>1</sup> TROUBLESHOOTING

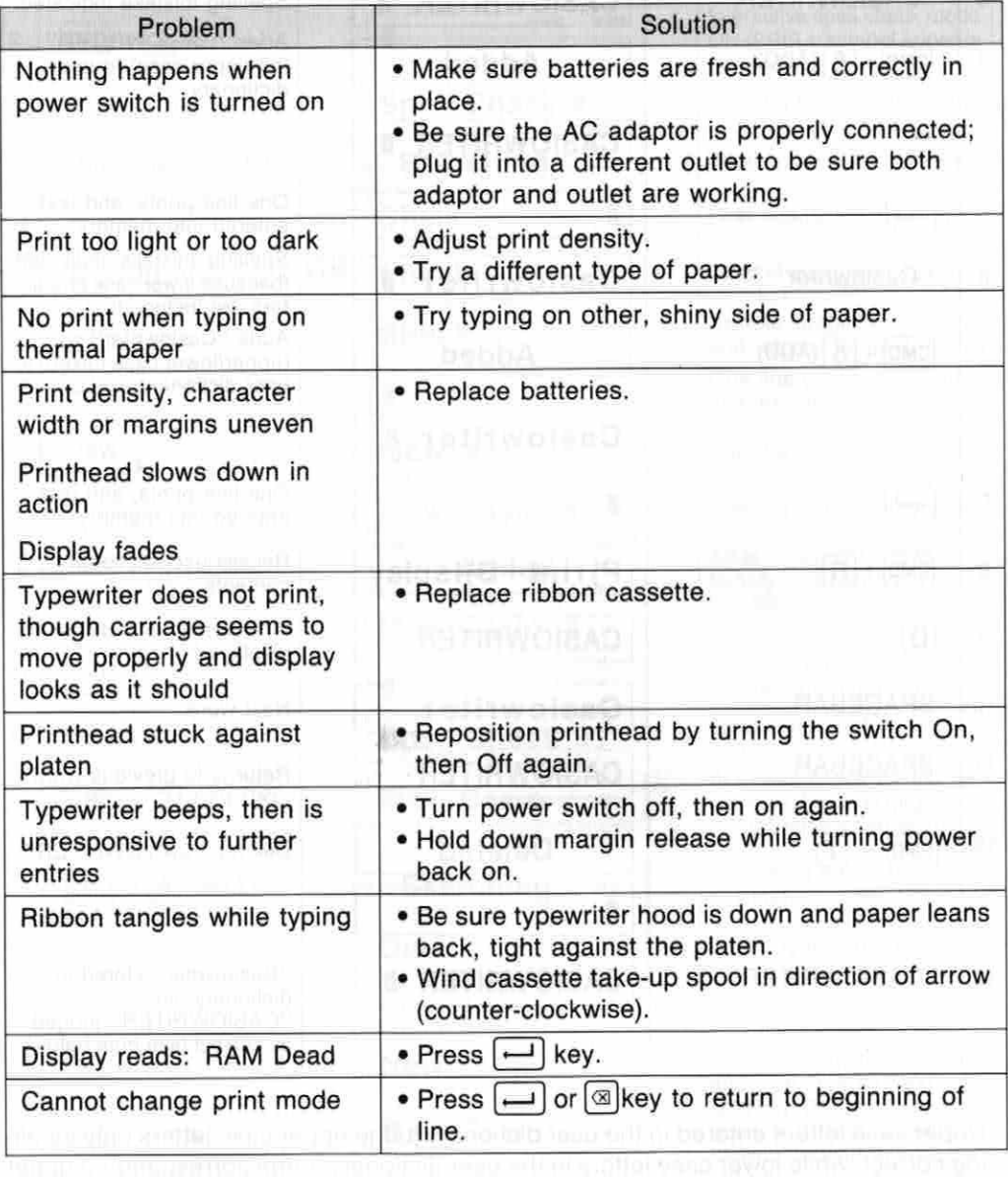

 $\omega = \frac{1}{2}$ 

### **2 INITIALIZATION TABLE AT 30 ABBEM**

This table shows the initial settings after system reset and after power is switched ON. System reset is performed by switching power on while holding down the  $H$  key.

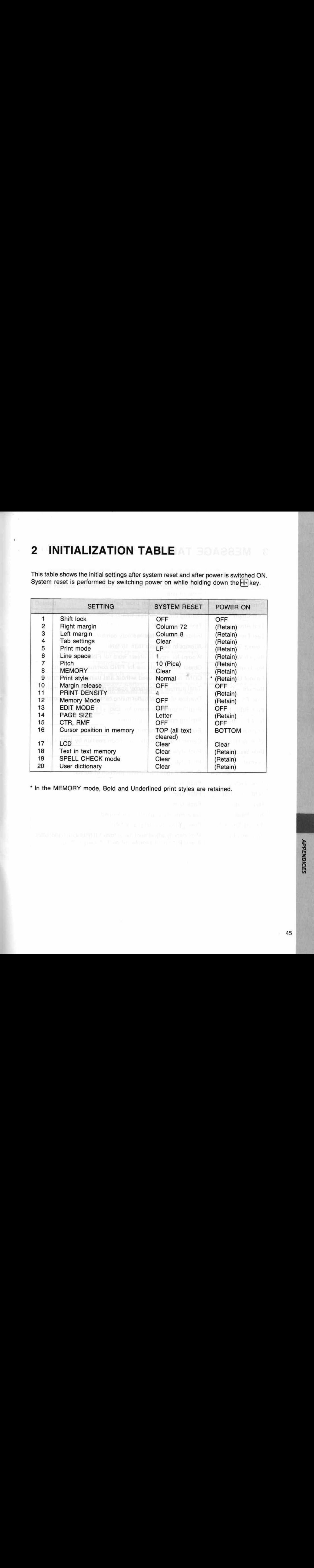

\* In the MEMORY mode, Bold and Underlined print styles are retained.

### 3 **MESSAGE TABLE AT MOITASIJAITIMES**

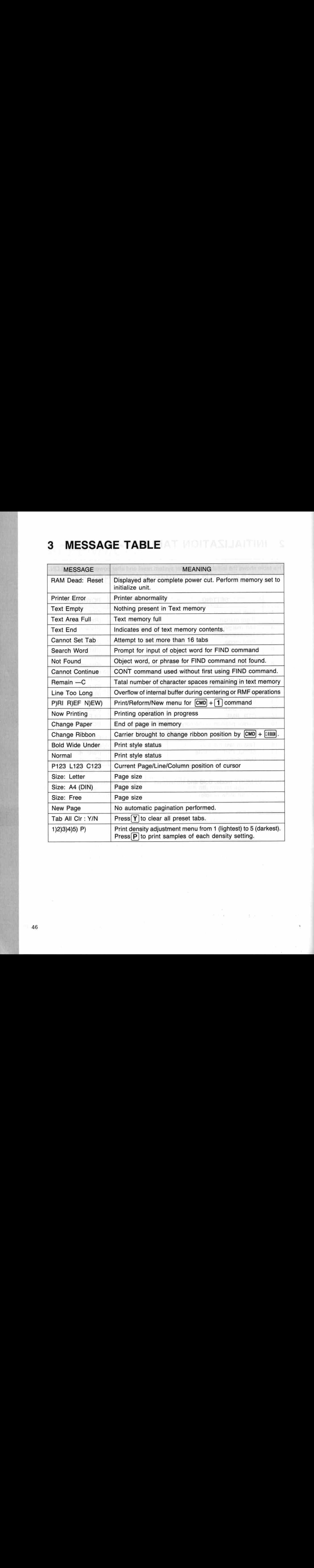

 $\frac{1}{2}$ 

### SPELL CHECK FUNCTION MESSAGES US CHARACTER

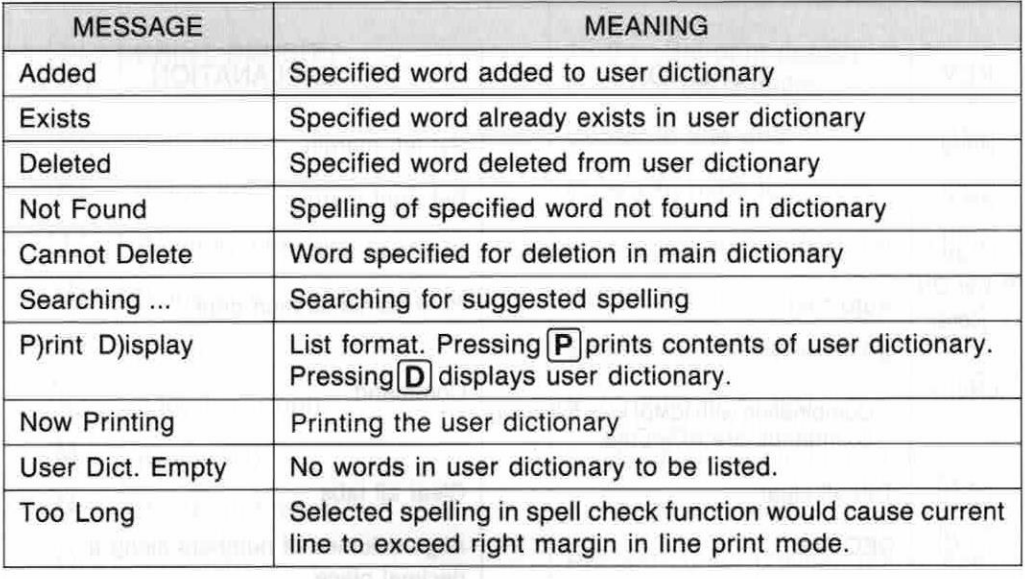

John also a sold gardining farm (band a met-

### 4 COMMAND SUMMARY

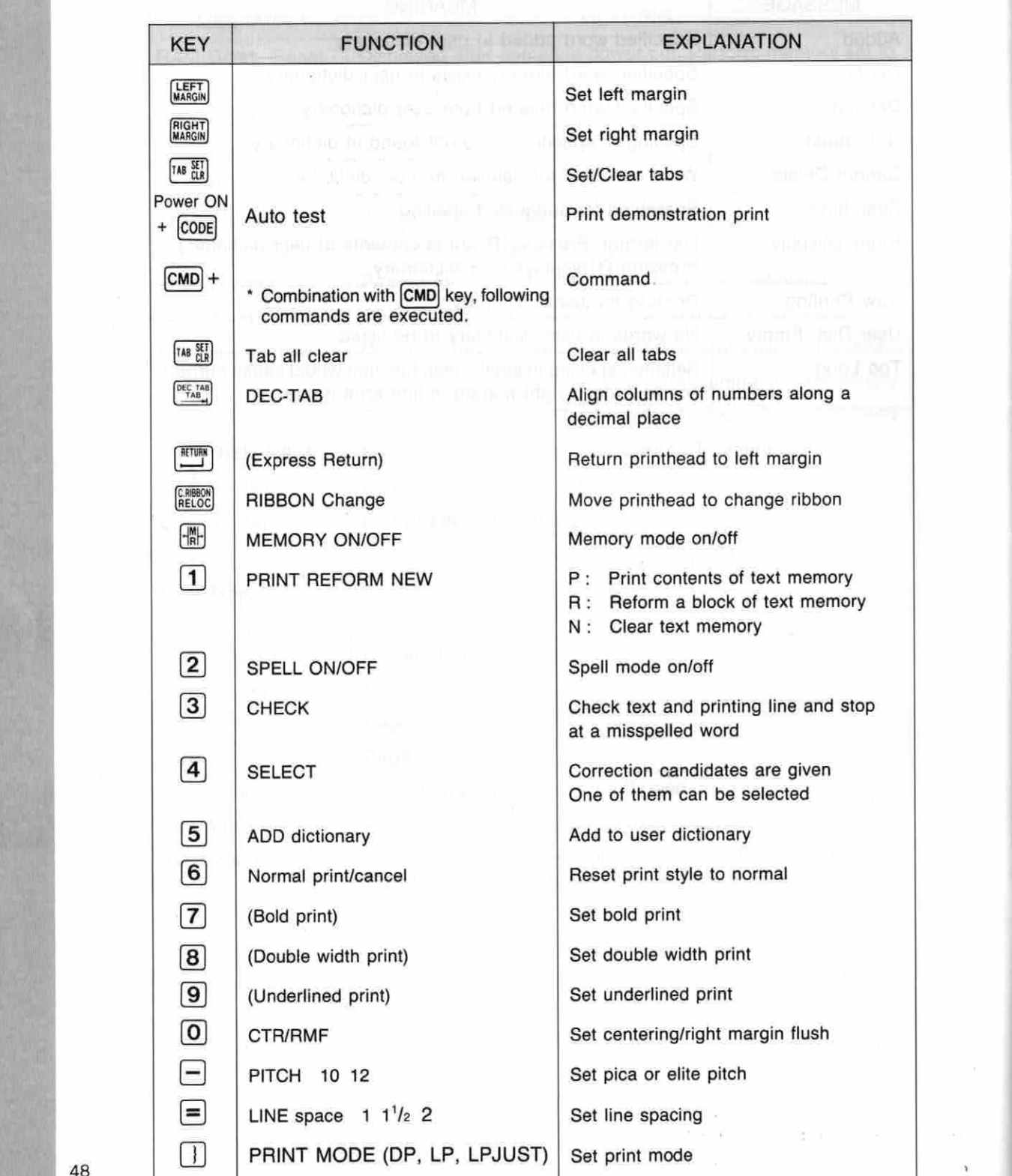

48

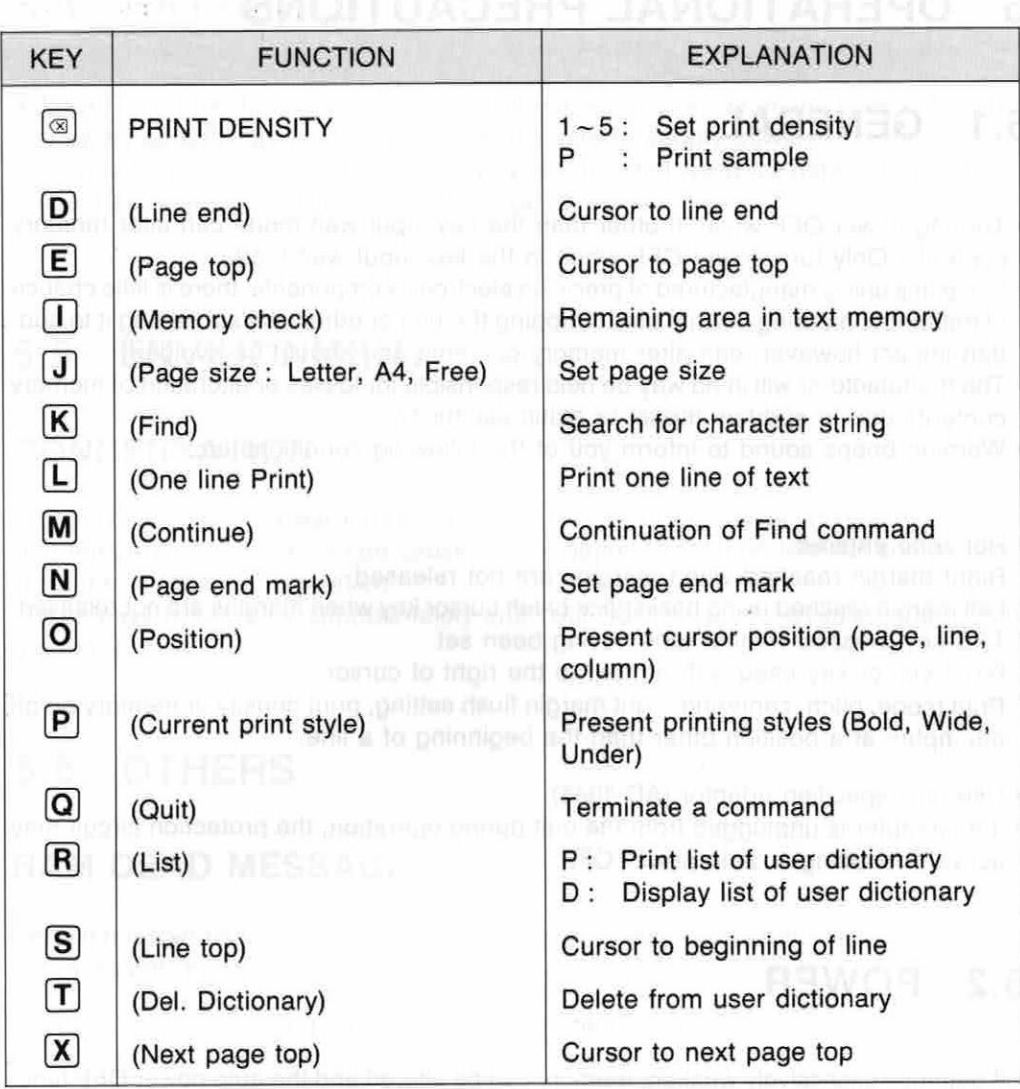

Note:  $\boxed{\text{SHFT}} + \boxed{L}$ : Cursor up

 $\sqrt{s$ HIFT +  $\boxed{4}$ : Cursor down

**APPENDICES** 

### 5 OPERATIONAL PRECAUTIONS

### 5.1 GENERAL

- « Turning power OFF while in other than the key input wait mode can alter memory contents. Only turn power OFF when in the key input wait mode.
- Since this unit is manufactured of precision electronic components, there is little chance of malfunction during normal use. Dropping the unit or otherwise subjecting it to sudden impact however, can alter memory contents and should be avoided.
- « The manufacturer will in no way be held responsible for losses or alteration of memory contents due to sudden impact or static electricity.
- « Warning beeps sound to inform you of the following conditions etc.:
- \* Hot zone entered.
- \* Right margin reached when margins are not released.
- \* Left margin reached using backspace or left cursor key when margins are not released.
- \* TAB key pressed without tabs having been set.
- \* Right cursor key used with no text to the right of cursor.
- \* Print mode, pitch, centering, right margin flush setting, print density or memory on/off attempted at a position other than the beginning of a line.
- Use only specified adaptor (AD-4845).
- « If an adaptor is unplugged from the unit during operation, the protection circuit may activate resulting in auto power OFF.

### 5.2 POWER

« If batteries excessively weaken, memory can be altered and the auto power OFF function may activate. Replace batteries as soon as possible or an adaptor should be used.

### 5.3 PRINTER

- « In order to protect the unit from damage, a printer error will be displayed, a buzzer will sound for 10 seconds, and the auto power OFF function will actuate when the printhead is touched or if foreign matter enters between the printhead and paper. Use the [SHIFT] key or power switch to initialize the printer and resume normal operation.
- « Store the ink ribbon cassette when not in use in an area free of high temperature, humidity and dust.

### 5.4 BATTERIES

\* Power continues to be supplied to protect memories even when the power of the unit is switched OFF, as long as batteries are able to supply power. Always remove batteries from the unit when it is not used for extended periods to avoid damage caused by battery leakage.

**аиспарновча** 

### 5.5 ENVIRONMENT

### **CONDENSATION**

Bringing the unit into a warm room during the winter or otherwise subjecting it to sudden temperature increases can cause condensation to form on internal components, resulting in improper operation.

Either leave the unit for approximately one hour before use or increase temperature gradually.

### 5.6 OTHERS

### RAM DEAD MESSAGE

Certain misoperations can cause a "RAM DEAD: Reset" message to appear. To clear the message, press  $\boxed{\phantom{1}}$  key.

NOTE: Memory contents are erased by this procedure.

### RIBBON CASSETTE

Inserting the ribbon in front of the printhead without taking up slack by winding the ribbon forward can result in misoperation and rupture of the ribbon.

### PRINTING WITHOUT PAPER

Printing without first inserting paper into the unit can cause damage to the printhead.

### SPECIFICATIONS **SPECIFICATIONS**

Keyboard: 55 keys plus 8 function keys Display: 15-character LCD and the character and the second state of the character **Print method:** Thermal dot matrix,  $16 \times 24$  and the state of paper capacity: Width:  $220$ mm Paper capacity: Width: 220mm Thickness:  $0.05$ mm  $\sim 0.12$ mm max. Pitch: 10 (Pica), 12 (Elite) chars./inch Spell check function: 50,000-word dictionary 130-word user dictionary<br>
130-word user dictionary Print capacity: Pica: 80 chars./line Elite: 96 chars./line Ribbon: One-time heat transfer cassette Capacity: 42,000 characters Color: Black (supplied), red, blue Paper: Plain or thermal **Power source:** AC adaptor, or four D-SIZE batteries Text memory:  $3,734$  characters<br>Line space:  $1,11/2,2$ Line space: 1, 1'/2, 2 Characters: Universal Latin alphabet Power consumption: 7.6W **Dimensions:**  $2^3/16''H \times 13^{1}/2''W \times 12^{7}/8''D$  (55H  $\times$  344W  $\times$  328D (mm)) Weight: 5.5lbs. (2.5kg), including batteries аявнто аз

### ACCESSORIES/OPTIONS

tem Description IR-20B Package of three black ribbons IR-20C Package of three ribbons (Black, Blue, Red) AD-4845 AC adaptor TSP-100L Letter-size thermal paper

 $\tau$  .

\* Specifications and design are subject to change without notice.

### COMMAND INDEX

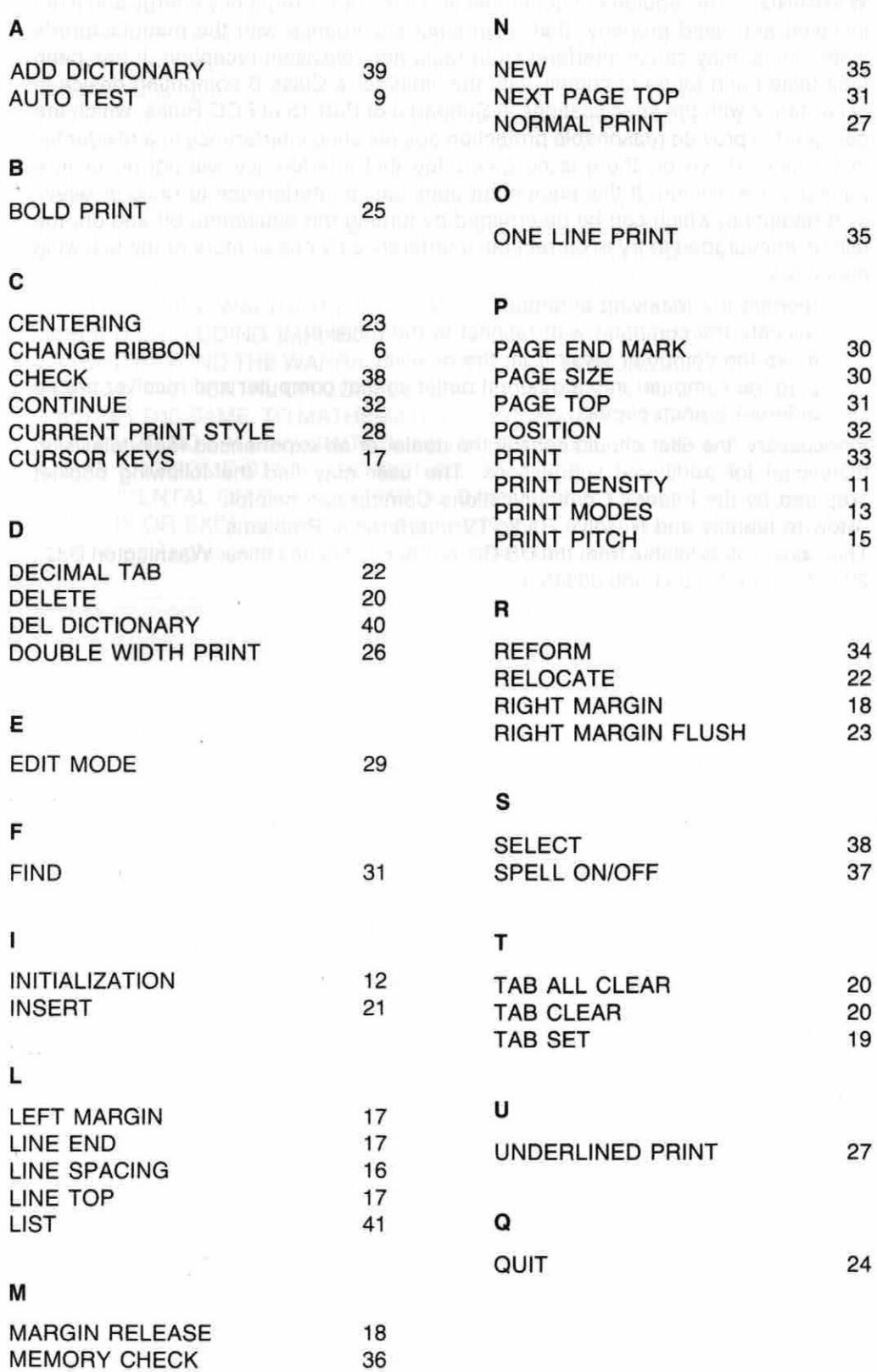

53

### GUIDELINES LAID DOWN BY FCC RULES FOR USE OF THE UNIT IN THE U.S.A. (not applicable to other areas).

WARNING: This equipment generates and uses radio frequency energy and if not installed and used properly, that is, in strict accordance with the manufacturer's instructions, may cause interference to radio and television reception. It has been type tested and found to comply with the limits for a Class B computing device in accordance with the specifications in Subpart J of Part 15 of FCC Rules, which are designed to provide reasonable protection against such interference in a residential installation. However, there is no guarantee that interference will not occur in a particular installation. If this equipment does cause interference to radio or television reception, which can be determined by turning the equipment off and on, the user is encouraged to try to correct the interference by one or more of the following measures:

- .....reorient the receiving antenna
- ....relocate the computer with respect to the receiver
- ....move the computer away from the receiver
- ....plug the computer into a different outlet so that computer and receiver are on different branch circuits.

If necessary, the user should consult the dealer or an experienced radio/television technician for additional suggestions. The user may find the following booklet prepared by the Federal Communications Commission helpful:

"How to Identify and Resolve Radio-TV Interference Problems'

86415 841

This booklet is available from the US Government Printing Office, Washington D.C., 20402, Stock N0.004-000-00345-4.

72

TWING HTORY THIRT

y in an ann

ρ÷

### LIMITED WARRANTY, PERSONAL ELECTRONIC TYPEWRITERS

This product, except the battery, is warranted by Casio Inc.to the original purchaser to be free from defects in material and workmanship under normal use for a period of six months from the date of purchase. During the warranty period, and upon proof of purchase, the product will be repaired or replaced (with the same or similar model) at our option, without charge for either parts or labor at a Casio Authorized Service Center. The purchaser shall bear all shipping, packing, and insurance costs to the Casio Authorized Service Center. The warranty will not apply to this product if the product has been misused, abused or altered. Without limiting the foregoing, leakage of battery, bending or dropping of unit, broken display tube, or visible cracking of the LCD display are presumed to be defects resulting from misuse or abuse. NEITHER THIS WARRANTY NOR ANY OTHER WARRANTY EXPRESS OR IMPLIED, INCLUDING IMPLIED WARRANTIES OF MERCHANTABILITY, SHALL EXTEND BEYOND THE WARRANTY PERIOD. NO RESPONSIBILITY IS ASSUMED FOR ANY INCIDENTAL OR CONSEQUENTIAL DAMAGES, INCLUDING BUT NOT LIMITING THE SAME, TO MATHEMATICAL ACCURACY OF THE PRODUCT. SOME STATES DO NOT ALLOW LIMITATIONS ON HOW LONG AN IMPLIED WARRANTY LASTS AND SOME STATES DO NOT ALLOW THE EXCLUSION OR LIMITATION OF INCIDENTAL OR CONSEQUENTIAL DAMAGES, SO THAT THE ABOVE LIMI-TATIONS OR EXCLUSIONS MAY NOT APPLY TO YOU. This warranty gives you specific legal rights, and you may also have other rights which vary from state to state.

Customer Relations Casio, Inc. 15 Gardner Road Fairfield, NJ 07006

### Order Form for Optional Accessories

If form is missing or used, write to:

CASIOWRITER Accessories CASIO, INC 15 Gardner Road Fairfield, NJ 07006

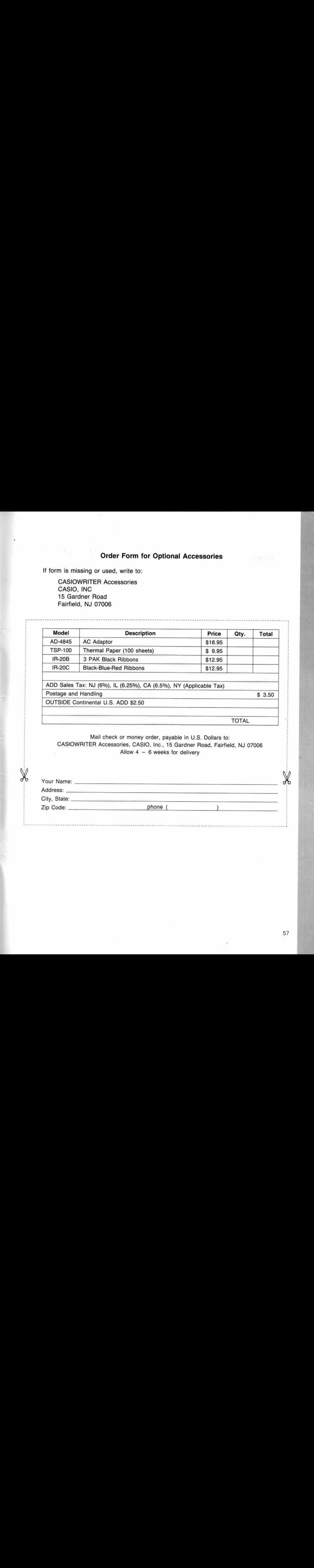

ADD Sales Tax: NJ (6%), IL (6.25%), CA (6.5%), NY (Applicable Tax) Postage and Handling \$ 3.50

: OUTSIDE Continental U.S. ADD \$2.50

X

TOTAL

Mail check or money order, payable in U.S. Dollars to: CASIOWRITER Accessories, CASIO, Inc., <sup>15</sup> Gardner Road, Fairfield, NJ 07006 Allow  $4 \sim 6$  weeks for delivery

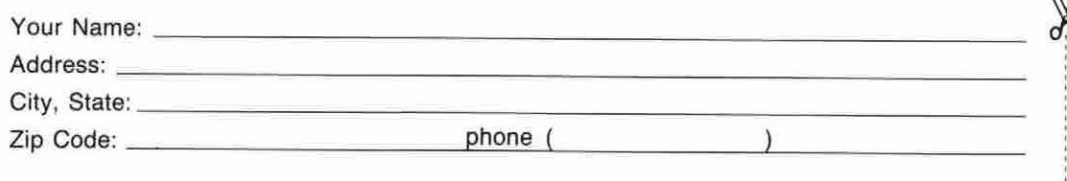

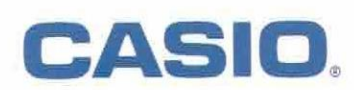

Casio, Inc.<br>15 Gardner Road<br>Fairfield, NJ 07006

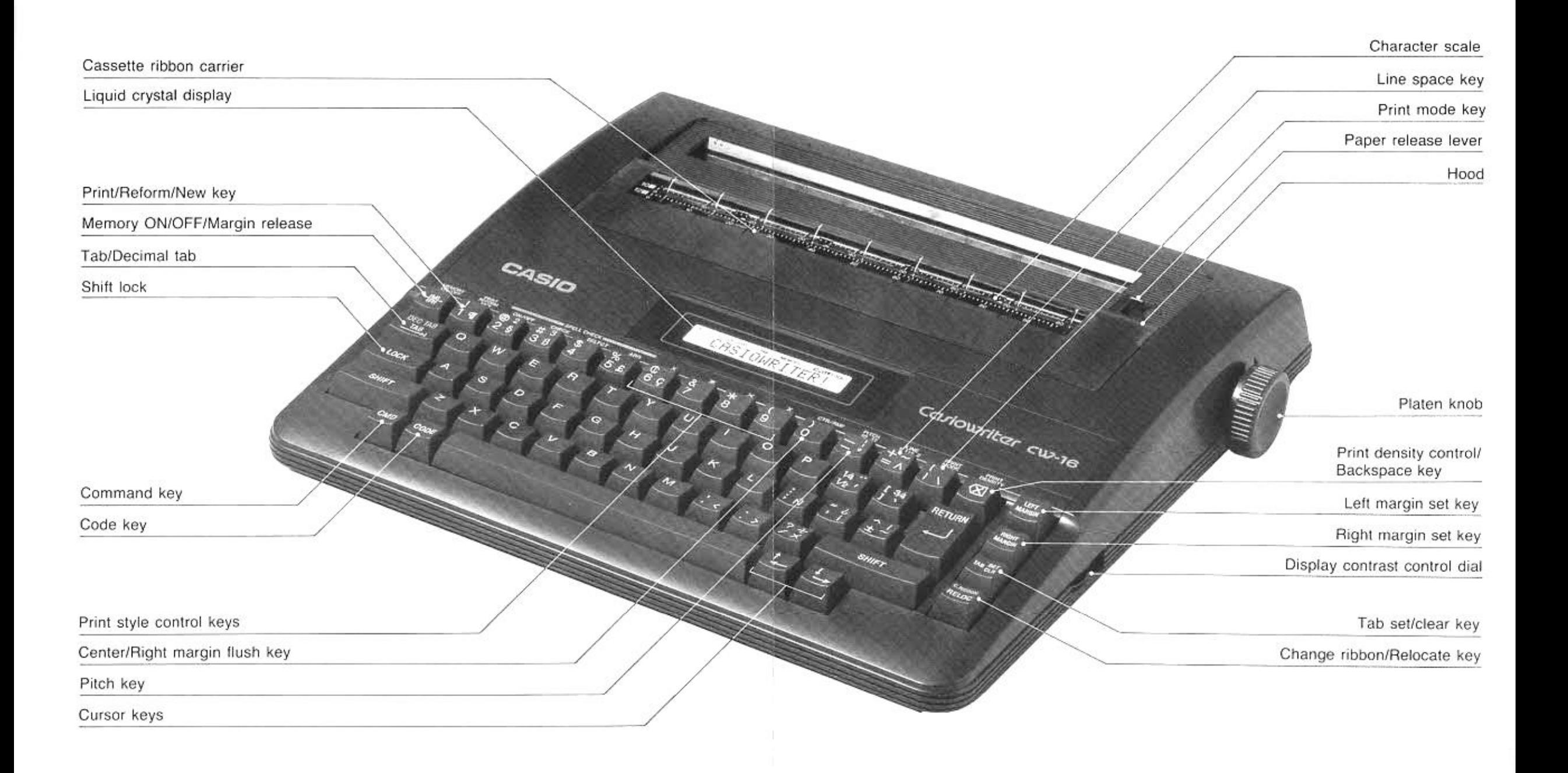

### CAS IOWRITER CW- 16

The Next Generation Typewriter Guiding Your Typing With Intelligent Technology

- SPELL CHECK lets you know the misspelled word as well as the correct spelling. Words are checked against <sup>a</sup> 50,000 word dictionary that memorizes up to <sup>130</sup> additional words.
- DISPLAY CORRECTION lets you correct up to <sup>a</sup> full line before printing. The entire text can be corrected in memory and reprinted.
- TWO DOUBLE-SPACED PAGES of typing can be stored in the internal text memory - even when power is off.
- DOUBLE WIDTH, boid, underlining, 10 or <sup>12</sup> pitch, are  $\mathcal{R}$ all included as well as extra features like the following :

### CENTERING

RIGHT MARGIN FLUSH

DECIMAL TABULATION 12345.67890 0.1234

NUMERCUS EDITING FEATURES and RIGHT MARGIN JUSTIFICATION provide the professional touch to all your correspondence and reports.

### AT CASIO